# بلطلا ةينقت لاصتا ءاطخأ فاشكتسأ DDR ريغ ءاعدتسإ - اهحالصإو  $\overline{\phantom{a}}$

## المحتويات

[المقدمة](#page-0-0) المتطلبا<u>ت الأساسية</u> [المتطلبات](#page-0-2) [المكونات المستخدمة](#page-1-0) [التاريخ](#page-1-1) [الاصطلاحات](#page-1-2) [وسيلة إستدعاء غير خاصة ب DDR](#page-1-3) [بعض الملاحظات حول أداة Dialout Cisco المساعدة](#page-2-0) [أستكشاف المشكلات المتعلقة بتقنية DDR غير وإصلاحها](#page-3-0) [إستدعاء مودم غير متزامن خارجي غير DDR](#page-3-1) [DDR غير CAS T1/E1 الاستدعاء](#page-5-0) [وسيلة شرح PRI غير DDR](#page-8-0) [وسيلة شرح BRI غير DDR](#page-10-0) [مشاكل مشتركة](#page-12-0) [إنشاء جلسة تصحيح الأخطاء](#page-12-1) [حقول كود السبب](#page-49-0) [قيم سبب ISDN](#page-54-0) [معلومات ذات صلة](#page-61-0)

## <span id="page-0-0"></span>المقدمة

يقدم هذا المستند أساليب أستكشاف أخطاء أنواع إتصالات الطلب المختلفة وإصلاحها، ولا يقصد به أن تتم قراءته من البداية إلى النهاية. تم تصميم البنية للسماح للقارئ بالتخطي إلى الأقسام موضع الاهتمام، والتي يمثل كل منها إختلافات على سمة أستكشاف الأخطاء وإصلاحها العامة في حالة معينة. يغطي هذا المستند ثلاثة سيناريوهات رئيسية؛ قبل أن تبدأ في أستكشاف الأخطاء وإصلاحها، حدد نوع الاستدعاء الذي يتم محاولته وانتقل إلى هذا القسم:

- [كالين](//www.cisco.com/en/US/tech/tk801/tk133/technologies_tech_note09186a0080093ff8.shtml)
- [توجيه اتصال IOS عند الطلب \(DDR \(من Cisco](//www.cisco.com/en/US/tech/tk801/tk133/technologies_tech_note09186a008009469d.shtml)
	- وسيلة شرح غير DDR

## <span id="page-0-1"></span>المتطلبات الأساسية

### <span id="page-0-2"></span>المتطلبات

لا توجد متطلبات أساسية خاصة لهذا المستند.

### <span id="page-1-0"></span>المكونات المستخدمة

لا يقتصر هذا المستند على إصدارات برامج ومكونات مادية معينة.

تم إنشاء المعلومات المُقدمة في هذا المستند من الأجهزة الموجودة في بيئة معملية خاصة. بدأت جميع الأجهزة المُستخدمة في هذا المستند بتكوين ممسوح (افتراضي). إذا كنت تعمل في شبكة مباشرة، فتأكد من فهمك للتأثير المحتمل لأي أمر قبل استخدامه.

### <span id="page-1-1"></span><u>التاريخ</u>

Dialup هو ببساطة تطبيق شبكة الهاتف المحولة العامة (PSTN (التي تحمل البيانات نيابة عن المستخدم النهائي. وهو يتضمن جهاز جهاز أماكن عمل العميل (CPE) الذي يرسل المحول الهاتفي رقم هاتف لتوجيه الاتصال إليه. تعد 3600AS و 5200AS و 5300AS و 5800AS كلها أمثلة للموجهات التي لديها القدرة على تشغيل واجهة معدل أولي (PRI (مع بنوك أجهزة المودم الرقمية. أما 2511AS، فهي مثال على موجه يتصل بأجهزة المودم الخارجية.

لقد سجل سوق الناقل نموا كبيرا، والآن يتطلب السوق كثافة مودم أعلى. والإجابة على هذه الحاجة هي درجة أعلى من التفاعل مع معدات شركة الهاتف وتطوير المودم الرقمي. وهذا مودم قادر على الوصول الرقمي المباشر إلى PSTN. ونتيجة لذلك، تم الآن تطوير أجهزة مودم CPE أسرع تستفيد من وضوح الإشارة التي تتمتع بها أجهزة المودم الرقمية. وحقيقة أن أجهزة المودم الرقمية التي تتصل ببروتوكول PSTN من خلال واجهة PRI أو واجهة المعدل الأساسي (BRI) يمكن أن تنقل بيانات بأكثر من 53 ألف صفحة باستخدام معيار الاتصال V.90، تشهد على نجاح الفكرة.

كانت أول خوادم الوصول هي 2509AS و 2511AS. يمكن أن تدعم 8 2509AS إتصالات واردة باستخدام أجهزة مودم خارجية، ويمكن أن تدعم 16 2511AS. تم تقديم 5200AS مع 2 PRI ويمكنه دعم 48 مستخدم باستخدام أجهزة المودم الرقمية، ويمثل قفزة كبيرة إلى الأمام في التكنولوجيا. أزدادت كثافة المودم بشكل مضطرد مع دعم 5300AS ل 4 ثم 8 PRIs. أخيرا، تم إدخال 5800AS لملئ إحتياجات التجهيزات على صنف الناقل التي تحتاج للتعامل مع عشرات من S1T والمئات من إتصالات المستخدمين.

هناك تقنيتان عفا عليهما الزمن تذكران في مناقشة تاريخية لتكنولوجيا الاتصال. Kflex56 هو مودم قياسي أقدم (قبل .90V (بسرعة 56 كيلو تم اقتراحه من قبل Rockwell. تدعم Cisco الإصدار 1.1 من معيار KFLEX56 على أجهزة المودم الداخلية الخاصة بها، ولكنها توصي بترحيل أجهزة مودم CPE إلى .90V في أقرب وقت ممكن. ومن بين التقنيات الأخرى التي عفا عليها الزمن الطراز 5100AS. كانت 5100AS مشروعا مشتركا بين Cisco وشركة مصنعة للمودم. تم إنشاء 5100AS كوسيلة لزيادة كثافة المودم من خلال إستخدام بطاقات المودم الرباعية. تضمنت مجموعة من s2511AS بنيت على هيئة بطاقات أدخلت في لوحة خلفية مشتركة بواسطة بطاقات مودم رباعية، وبطاقة 1T مزدوجة.

#### <span id="page-1-2"></span>الاصطلاحات

للحصول على مزيد من المعلومات حول اصطلاحات المستندات، راجع <u>اصطلاحات تلميحات Cisco التقنية</u>.

## <span id="page-1-3"></span>وسيلة إستدعاء غير خاصة ب DDR

هناك عدد قليل من الأسباب الشائعة لإجراء مكالمة صادرة غير DDR من خادم وصول Cisco:

- لاستخدام خادم الوصول مع أداة Dialout Cisco المساعدة.
- لاستخدام خادم الوصول كخادم طرفي للوصول إلى جلسة اتصال خلية أحرف على خادم آخر، ربما لتسجيل الدخول يدويا وبدء تشغيل PPP لاحقا.
	- لاختبار مودم أو تكوينه (راجع [تكوين Telnet العكسي](//www.cisco.com/en/US/docs/ios/11_3/dial/configuration/guide/dcrtelnt.html)).

وعلى غرار عملية أستكشاف مشكلات ذاكرة Callouts DDR وحلها، فإن التدفق العام للمنطق وراء أستكشاف المشكلات وحلها بخلاف تلك المتعلقة بذاكرة Callouts DDR يشبه ما يلي: .1 هل نجح اتصال TCP بمنفذ الاستماع؟ (أ نعم تقدم على السؤال التالي)

- .2 هل المودم قادر على تقديم المطالبة AT؟
	- .3 هل نجحت المكالمة مع PSTN؟
	- .4 هل تستجيب الطرف البعيد للمكالمة؟
		- .5 هل اكتملت المكالمة؟
		- .6 هل تمر البيانات عبر الارتباط؟
	- .7 هل إنعقدت الجلسة؟ (PPP أو انتهائية)

### <span id="page-2-0"></span>بعض الملاحظات حول أداة Dialout Cisco المساعدة

تتيح الأداة المساعدة Dialout Cisco لمجتمع أجهزة كمبيوتر Windows مشاركة موارد المودم الخاصة بخادم الوصول بشكل فعال. الخطوات العامة في إعداد الأداة المساعدة لخرج الطلب من Cisco لمجتمع المستخدمين هي:

1. قم بإعداد خادم الوصول إلى الشبكة (NAS) باستخدام الأوامر التالية اسفل تكوينات الخط:

line 1 16 modem InOut rotary 1 transport input all flowcontrol hardware

- 2. قم بتثبيت Cisco Dialout على اجهزة الكمبيوتر التي ستستخدم اجهزة مودم NAS. التحقق من التكوينات:انقر نقرا مزدوجا على رمز أداة الاتصال الخارجي في أسفل يمين الشاشة.طقطقت **أكثر**.طقطقة **يشكل ميناء**.
- 3. كما تم اقتراح تمكين تسجيل الدخول إلى المودم على الكمبيوتر الشخصي. ويتم ذلك من خلال النقر فوق **ابدأ** > لوحة التحكم>أجهزة المودم. حدد مودم Cisco المتصل وانقر فوق الزر خصائص. حدد علامة التبويب توصيل، ثم انقر على زر **خيارات متقدمة**. حدد خانة الاختيار **تسجيل ملف سجل**.

4. قم بتكوين شبكة الطلب الهاتفي على أجهزة الكمبيوتر لاستخدام منفذ Cisco Dialout COM.

هناك بعض الأشياء التي يجب معرفتها حول تحديد رقم المنفذ لأداة Utility Dialout Cisco. افتراضيا، يحاول أن يستعمل TCP ميناء 6001. وهذا يعني ضمنا أنه المستخدم الوحيد على وحدة تخزين متصلة بالشبكة (NAS) صادرة. وبما ان هذا ليس هو الحال عادة، فمن الافضل إستعمال ال 7001 للاستفادة من وظيفة الدوران. يتم إنشاء عمليات مصغي TCP من خلال وضع الأمر **transport input** على تكوين سطر. فيما يلي جدول عما تفعله نطاقات أرقام منافذ IP المختلفة:

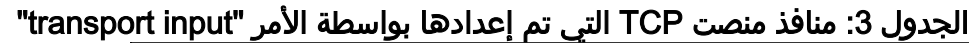

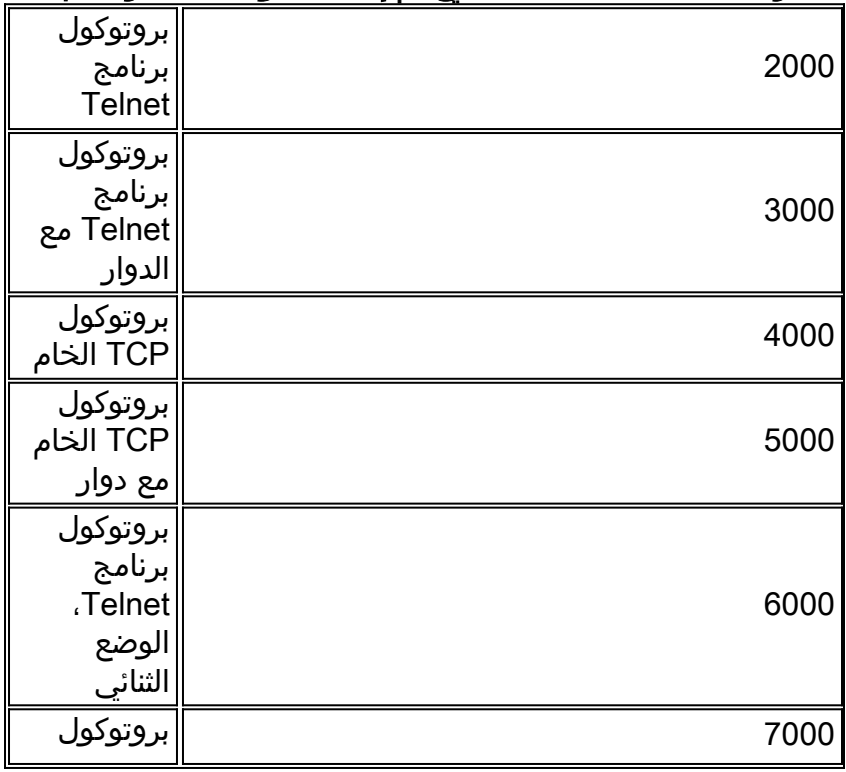

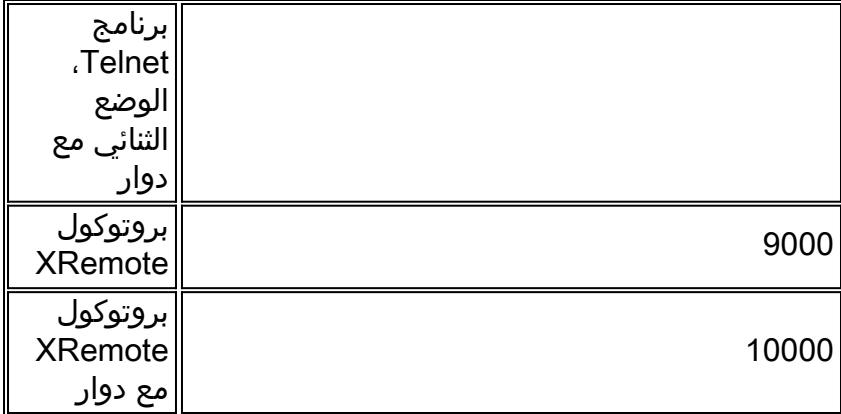

يسمح المحول لشخص ما بإجراء اتصال TCP وارد بمنفذ محدد وينتهي به الأمر بالاتصال بأي مودم متوفر حاليا يحتوي على رقم المجموعة الدوارة. في المثال المذكور آنفا، تؤسس مجموعَة الروتاري المستمعين في 3001، 5001، ،7001 و .10001 تستخدم أداة Utility Dialout Cisco الوضع الثنائي، لذلك يعد الرقم 7001 هو الرقم الصحيح لتكوين برامج العميل لاستخدامها على أجهزة الكمبيوتر الشخصي.

## <span id="page-3-0"></span>أستكشاف المشكلات المتعلقة بتقنية DDR غير وإصلاحها

جرب هذه الخطوات لاستكشاف أخطاء اتصال DDR غير لديك وإصلاحها.

- 1. لمشاهدة النجاح الأولي لعملية إستدعاء غير DDR (على سبيل المثال، عملية إستدعاء <u>[برنامج Telnet](//www.cisco.com/en/US/docs/ios/11_3/dial/configuration/guide/dcrtelnt.html)</u> [العكسي\)](//www.cisco.com/en/US/docs/ios/11_3/dial/configuration/guide/dcrtelnt.html)، أستخدم الأمر debug telnet لعرض اتصال برنامج Telnet الوارد بالموجه.
- 2. إذا تم رفض اتصال TCP، فهذا يعني إما انه لا يوجد موزع رسائل في العنوان والمنفذ المحددين او ان شخصا ما متصل بالفعل بذلك المنفذ. تحقق من العنوان الذي تتصل به، وتحقق من رقم المنفذ.أيضا، تأكد من أن modem inout (أو modem dtr-active) وأمر transport input all يظهر أسفل تكوين الخط للخط الذي يتم الوصول إليه. إذا كنت تستخدم الدالة الدوارة، فتأكد من أن الأمر الدوارة 1 (أو أي رقم تختاره) يظهر أيضا في تكوين الخط. لمعرفة ما إذا كان شخص ما متصلا، قم بإصدار برنامج Telnet إلى الموجه واستخدم الأمر show line. ابحث عن علامة نجمية للإشارة إلى أن الخط قيد الاستخدام. أيضا، أستخدم الأمر n line show لضمان أن Clear to Send (CTS) مرتفع ومجموعة البيانات جاهزة (DSR) غير متوفرة. أستخدم الأمر c**lear line** n لقطع اتصال الجلسة الحالية على رقم المنفذ هذا.

عند هذه النقطة، يجب أن يعمل برنامج Telnet. بعد ذلك، حدد نوع الوسائط التي يتم إستخدامها للاتصال الصادر:

- [وسيلة إستدعاء خارجية للمودم غير المتزامن غير DDR](#page-3-1)
	- [DDR غير CAS T1/E1 الاستدعاء](#page-5-0)
		- [وسيلة شرح PRI غير DDR](#page-8-0)
		- [وسيلة شرح BRI غير DDR](#page-10-0)

### <span id="page-3-1"></span>إستدعاء مودم غير متزامن خارجي غير DDR

لتعريف وسيلة شرح خارجية لمودم غير متزامن غير DDR (على سبيل المثال، <u>[تكوين](//www.cisco.com/en/US/docs/ios/11_3/dial/configuration/guide/dcrtelnt.html)</u> وسيلة شرح Telnet العكسية)، قم بتنفيذ ما يلي:

- 1. ادخل الأمر AT، وتاكد من ظهور إستجابة OK. إذا لم تظهر إستجابة OK، فادخل الأمر AT&FE1Q0. ادخل الأمر AT مرة أخرى لمعرفة ما إذا كانت الاستجابة موافق تظهر أم لا. في حالة ظهور إستجابة OK، قد يلزم تهيئة المودم. إذا كنت لا تزال لا تحصل على إستجابة OK، فتحقق من إعدادات الكبلات وسرعة الخط والتماثل على المودم غير المتزامن المحلي لاتصال الموجه. ولمزيد من المرجع، راج<u>ع دليل اتصال موجه المودم</u>.
	- 2. قم برفع مستوى الصوت على مكبر صوت المودم باستخدام الأمر ATM1 وأدخل ATDT <number>.
- .3 إذا كان الطرف البعيد لا يبدو أنه يجيب، فتحقق من وضع المكالمة بواسطة المودم الأصلي من خلال إستدعاء

رقم محلي يدويا باستخدام الأمر ATDT <number>والاستماع إلى الحلقة.

- إذا لم يكن هناك خاتم، فالمكالمة لن تخرج.قم بتبديل كبلات المودم الأصلي وأعد المحاولة. إذا كان لا يزال لا .4 يعمل، فجرب سماعة الهاتف على السطر. *تأكد من إستخدام نفس الكبل الذي يستخدمه المودم.* إذا لم تكن سماعة الهاتف قادرة على إجراء مكالمة صادرة حتى مع الكبل الجديد، فاتصل بشركة Telco للتحقق من خط الهاتف الأصلي.
- 5. إذا بدا ان المودم يقوم بإجراء المكالمات كما هو متوقع، فتاكد من صحة رقم الهاتف المتصل.استخدم سماعة الهاتف لاستدعاء رقم التلقي. *تأكد من إستخدام نفس الكبل الذي يستخدمه المودم*. إذا كانت المكالمة اليدوية قادرة على الوصول إلى رقم التلقي، فاستمع إلى المودم البعيد لتقديم نغمة الرد (ABT). إذا لم يتم الرد على المكالمة أو لم يتم سماع ABT، فقد لا يتم تعيين المودم المتلقي على الرد التلقائي. الأمر أن يخبر معظم أجهزة المودم بالإجابة التلقائية هو 1=0ATS. قد يلزم تهيئة المودم المتلقي أو تصحيح أخطائه. إذا كان مودم الاستقبال مرتبطا بموجه Cisco، فارجع إلى [دليل اتصال مودم-موجه](//www.cisco.com/en/US/tech/tk801/tk36/technologies_tech_note09186a008009428b.shtml) للحصول على مزيد من التفاصيل. تحقق من المودم، واستبدله حسب الحاجة.
	- إذا لم تتمكن المكالمة اليدوية من الوصول إلى مودم الرد غير المتزامن، فقم بتغيير كبلات الهاتف على مودم .6 الاستقبال وحاول إستخدام هاتف عادي على خط مودم التلقي. إذا كان من الممكن تلقي المكالمة عبر الهاتف العادي، فمن المحتمل أن تكون هناك مشكلة في المودم المتلقي. تحقق من المودم، واستبدله حسب الحاجة.
	- 7. إذا كانت المكالمة اليدوية لا تزال غير قادرة على الوصول إلى الهاتف العادي على الخط المعني، فحاول إستخدام خط آخر (معروف جيدا) في مرفق الاستقبال. إذا كان ذلك يتصل، اطلب من شركة telco التحقق من خط الهاتف الذي يذهب إلى مودم التلقي.
- 8. إذا لم تكن المكالمة اليدوية قادرة على الوصول إلى منشاة الاستلام وكان هذا مكالمة بعيدة المدى، اطلب من الجانب الأصلي تجربة رقم آخر (معروف جيدا) للمسافة الطويلة.وإذا نجح ذلك، فقد لا يتم توفير مرفق الاستلام أو الخط لتلقي المكالمات البعيدة. إذا لم يتمكن الخط الأصلي من الوصول إلى أي أرقام مسافات طويلة أخرى، فقد لا يتم تمكين المسافة الطويلة له. جرب 10-10 رموز لشركات المسافات الطويلة المختلفة.
- تأكد من أن أجهزة المودم غير المتزامنة تتدرب.إذا لم تتدرب أجهزة المودم غير المتزامنة، فاتصل بالرقم يدويا .9واستمع للرقم الثابت. وقد تكون هنالك عوامل أخرى تعيق التدريب. قد تكون هناك مشكلة في الكبل بين المودم المتلقي و DTE المتصل به. من المحتمل أن تكون إخفاقات التدريب مشكلة عدم توافق أو دائرة. يمكن معالجة بعض هذه المشكلات من خلال تفكيك أجهزة المودم، مما يحد من سرعتها "العدائية". كمثال على التقنية، دعنا نحاول الاتصال بأحد أنظمة إختبار Cisco. أولا، سنرغب في تمكين إعداد تقارير حول معلومات السماعات ومعدل DCE:

**atm1 OK** بعد ذلك، نتقدم إلى مختبر ساكن إستاتيكي: **at** OK **atdt914085703932** NO CARRIER ويبدو أن الاتصال الطبيعي قد فشل. في هذه الحالة نحن نعلم أنه خط مزعج، لذلك ضع المودم في إعدادات المصنع الافتراضية (&f)، وشغل مكبر الصوت (M1)، وأغلق المودم عند 28. 8 (&n14 لأجهزة مودم USR) باستخدام الأمر التالي: **at&fm1&n14**

OK الآن سنحاول الاتصال مرة أخرى:

**atdt914085703932**

CONNECT 28800/ARQ

Welcome! Please login with username cisco, password :cisco, and type the appropriate commands for your test

```
slip - to start slip
             arap - to start arap
access-3 line 29 MICA V.90 modems
         User Access Verification
                  Username: cisco
                        :Password
                        <access-3
```
- 10. تأكد من تدفق البيانات. اضغط عدة مرات على مفتاح **الإرجاع** لمعرفة ما إذا كانت البيانات تتدفق ذهابا وإيابا من النظام البعيد إلى الجلسة المحلية. إذا لم تكن البيانات تتدفق، فقد تكون هناك مشكلة في الكابل أو الإشارة عندما يحاول المودم غير المتزامن البعيد الاتصال ب DTE البعيد. قم بتصحيح الأخطاء واستبدالها حسب الحاجة.
	- في حالة حصول إدخال البيانات على إستجابة معقولة من الجانب الآخر، يكون اتصال المودم قيد العمل.

### <span id="page-5-0"></span>DDR غير CAS T1/E1 الاستدعاء

اتبع هذه الخطوات لتنفيذ إستدعاء 1E1/T CAS غير DDR.

تشخيص إستدعاء مودم غير متزامن من نوع 1E1/T CAS غير DDR، أستخدم الأوامر التالية، ثم حاول إجراء .1 مكالمة:**تحذير:** قد يؤدي تشغيل تصحيح الأخطاء على نظام مشغول إلى تعطيل الموجه من خلال التحميل الزائد لوحدة المعالجة المركزية (CPU (أو تشغيل المخزن المؤقت لوحدة التحكم أكثر من اللازم. router# **debug modem** router# **debug modem csm** router# **debug cas**

```
ملاحظة: يتوفر الأمر cas debug على الأنظمة الأساسية 5200AS Cisco و 5300AS التي تشغل نظام
  IOS Cisco؟؟ الإصدار 12.0(7)T من البرنامج والإصدارات الأحدث. في الإصدارات السابقة من IOS، يجب
     إدخال خدمة الأوامر الداخلية إلى المستوى الرئيسي لتكوين الموجه وسيلزم إدخال تصحيح أخطاء CSM
للمودم-mgmt في موجه أمر EXEC. يتطلب تصحيح أخطاء RBS على 5800AS Cisco الاتصال ببطاقة خط
               الاتصال. (أستخدم modem-mgmt csm no-debug-rbs لإيقاف تشغيل تصحيح الأخطاء.)
```
2. ادخل الأمر at وتاكد من ظهور إستجابة **موافق**.إذا لم تظهر إستجابة OK، فادخل الأمر AT&F. ادخل الأمر AT مرة أخرى لمعرفة ما إذا كانت الاستجابة موافق تظهر أم لا. في حالة ظهور إستجابة OK، قد يلزم تهيئة المودم. إذا لم تحصل بعد على إستجابة OK، فقد تكون هناك مشكلة في وحدة المودم النمطية. قبل إجراء مكالمة، يجب تخصيص مودم للمكالمة. لعرض هذه العملية والاستدعاء اللاحق، أستخدم إخراج تصحيح الأخطاء لتحديد ما إذا كان هذا يحدث. على سبيل المثال:يتم الآن تشغيل تصحيح الأخطاء: router#**conf t**

```
.Enter configuration commands, one per line. End with CNTL/Z
                                                            router(config)#service internal
                                                                          router(config)#^Z
                                                                     ? router#modem-mgmt csm
                                                       debug-rbs enable rbs debugging 
                                                      no-debug-rbs disable rbs debugging 
                                                            router#modem-mgmt csm debug-rbs
                                                                                     #router
                                                        neat msg at slot 0: debug-rbs is on
                                                neat msg at slot 0: special debug-rbs is on
                                                                  إيقاف تشغيل تصحيح الأخطاء:
                                                                                     #router
                                                         router#modem-mgmt csm no-debug-rbs
                                                       neat msg at slot 0: debug-rbs is off
يتطلب تصحيح هذه المعلومات على 5800AS الاتصال ببطاقة خط الاتصال. فيما يلي مثال على مكالمة صادرة
```
عادية عبر CAS T1 يتم توفيرها وتكوينها ل FXS-Ground-Start: (Mica Modem(1/0): Rcvd Dial String(5551111 [Modem receives digits from chat script] CSM\_PROC\_IDLE: CSM\_EVENT\_MODEM\_OFFHOOK at slot 1, port 0 :(CSM\_RX\_CAS\_EVENT\_FROM\_NEAT:(A003 EVENT\_CHANNEL\_LOCK at slot 1 and port 0 :CSM\_PROC\_OC4\_DIALING CSM\_EVENT\_DSX0\_BCHAN\_ASSIGNED at slot 1, port 0 (Mica Modem(1/0): Configure(0x1 (Mica Modem(1/0): Configure(0x2 (Mica Modem(1/0): Configure(0x5 Mica Modem(1/0): Call Setup neat msg at slot 0: (0/2): Tx RING\_GROUND Mica Modem(1/0): State Transition to Call Setup neat msg at slot  $0: (0/2):$  Rx TIP GROUND NORING [Telco switch goes OFFHOOK] :(CSM\_RX\_CAS\_EVENT\_FROM\_NEAT:(A003 EVENT\_START\_TX\_TONE at slot 1 and port 0 ,CSM\_PROC\_OC5\_WAIT\_FOR\_CARRIER: CSM\_EVENT\_DSX0\_START\_TX\_TONE at slot 1 port 0 [neat msg at slot 0: (0/2): Tx LOOP\_CLOSURE [Now the router goes OFFHOOK (Mica Modem(1/0): Rcvd Tone detected(2 Mica Modem(1/0): Generate digits:called\_party\_num=5551111 len=8 Mica Modem(1/0): Rcvd Digits Generated ,CSM\_PROC\_OC5\_WAIT\_FOR\_CARRIER: CSM\_EVENT\_ADDR\_INFO\_COLLECTED at slot 1 port 0 CSM\_RX\_CAS\_EVENT\_FROM\_NEAT:(A003): EVENT\_CHANNEL\_CONNECTED at slot 1 and port 0 ,CSM\_PROC\_OC5\_WAIT\_FOR\_CARRIER: CSM\_EVENT\_DSX0\_CONNECTED at slot 1 port 0 Mica Modem(1/0): Link Initiate Mica Modem(1/0): State Transition to Connect Mica Modem(1/0): State Transition to Link Mica Modem(1/0): State Transition to Trainup Mica Modem(1/0): State Transition to EC Negotiating Mica Modem(1/0): State Transition to Steady State Mica Modem(1/0): State Transition to Steady State Speedshifting

Mica Modem(1/0): State Transition to Steady State

تتماثل عمليات تصحيح الأخطاء ل s1T و s1E مع أنواع الإشارات الأخرى.الوصول إلى هذه النقطة في تصحيح الأخطاء يشير إلى أن أجهزة المودم الخاصة بالاتصال والإجابة قد تم تدريبها وتوصيلها. إذا تم تخصيص مودم بشكل صحيح للاستدعاء الصادر ولكن فشل الاتصال في الوصول إلى هذا الحد، فيجب فحص 1T. أستخدم الأمر 11/e1 show controller للتحقق من عمل T1/E1. راجع <u>[أستكشاف أخطاء الخطوط التسلسلية وإصلاحها](//www.cisco.com/en/US/docs/internetworking/troubleshooting/guide/tr1915.html)</u> للحصول على شرح لمخرج **وحدة التحكم في العرض**. إذا لم يكن T1/E1 يعمل بشكل صحيح، يلزم <u>استكشاف</u> [أخطاء 1E1/T وإصلاحها](//www.cisco.com/en/US/tech/tk713/tk628/technologies_tech_note09186a00800a5f40.shtml).

- 3. إذا بدا أن المودم يقوم بإجراء المكالمات كما هو متوقع، فتأكد من صحة رقم الهاتف المتصل.أستخدم سماعة الهاتف لاستدعاء رقم التلقي. إذا كانت المكالمة اليدوية قادرة على الوصول إلى رقم التلقي، فاستمع إلى المودم البعيد لتقديم نغمة الرد (ABT(. إذا لم يتم الرد على المكالمة أو لم يتم سماع ABT، فقد لا يتم تعيين المودم المتلقي على الرد التلقائي. الأمر أن يخبر معظم أجهزة المودم بالإجابة التلقائية هو 1=0ATS. قد يلزم تهيئة المودم المتلقي أو تصحيح أخطائه. إذا كان مودم الاستقبال مرتبطا بموجه Cisco، فارجع إلى [دليل اتصال](//www.cisco.com/en/US/tech/tk801/tk36/technologies_tech_note09186a008009428b.shtml) <mark>[مودم-موجه](//www.cisco.com/en/US/tech/tk801/tk36/technologies_tech_note09186a008009428b.shtml)</mark> للحصول على مزيد من التفاصيل. تحقق من المودم، واستبدله حسب الحاجة.
- 4. إذا كانت المكالمة اليدوية لا تزال غير قادرة على الوصول إلى الهاتف العادي على الخط المعني، فحاول إستخدام خط آخر (معروف جيدا) في مرفق الاستقبال. إذا كان ذلك يتصل، اطلب من شركة telco التحقق من خط الهاتف الذي يذهب إلى مودم التلقي.
- 5. إذا كانت هذه مكالمة بعيدة، اطلب من الجانب الأصلي تجربة رقم اخر (معروف جيدا) للمسافة الطويلة.وإذا نجح ذلك، فقد لا يتم توفير مرفق الاستلام أو الخط لتلقي المكالمات البعيدة. إذا لم يتمكن الخط الأصلي (CAS (من الوصول إلى أي أرقام مسافات طويلة أخرى، فقد لا يكون قد تم تمكين المسافة الطويلة له. جرب 10-10 رموز لشركات المسافات الطويلة المختلفة.
- تأكد من أن أجهزة المودم غير المتزامنة تتدرب.إذا لم تتدرب أجهزة المودم غير المتزامنة، فاتصل بالرقم يدويا .6واستمع للرقم الثابت. وقد تكون هنالك عوامل أخرى تعيق التدريب. قد تكون هناك مشكلة في الكبل بين المودم المتلقي و DTE المتصل به. من المحتمل أن تكون إخفاقات التدريب مشكلة عدم توافق أو دائرة. يمكن معالجة بعض هذه المشكلات من خلال تفكيك أجهزة المودم، مما يحد من سرعتها "العدائية". كمثال على التقنية، دعونا نحاول الاتصال بأحد أنظمة إختبار Cisco.

**at** OK بعد ذلك طلبنا داخل مختبر ساكن إستاتيكي: **at** OK **atdt914085703932** NO CARRIER ويبدو أن الاتصال الطبيعي قد فشل. في هذه الحالة نحن نعلم أنه خط صاخب، لذلك دعونا نضع المودم في إعدادات المصنع الافتراضية (&f(، شغل السماعة (1M(، ووضع الحد الأقصى للمودم على 28.8 (28800=56S( باستخدام الأمر التالي: **at&fs56=28800** OK الآن سنحاول الاتصال مرة أخرى: **atdt914085703932** CONNECT 28800/ARQ Welcome! Please login with username cisco, password :cisco, and type the appropriate commands for your test ppp - to start ppp

slip - to start slip arap - to start arap

access-3 line 29 MICA V.90 modems

User Access Verification Username: **cisco** :Password

<access-3

- 7. تأكد من تدفق البيانات.اضغط عدة مرات على مفتاح **الإرجاع** لمعرفة ما إذا كانت البيانات تتدفق ذهابا وإيابا من النظام البعيد إلى الجلسة المحلية. إذا لم تكن البيانات تتدفق، فقد تكون هناك مشكلة في الكابل أو الإشارة عندما يحاول المودم غير المتزامن البعيد الاتصال ب DTE البعيد. قم بتصحيح الأخطاء، واستبدلها حسب الحاجة.
	- في حالة حصول إدخال البيانات على إستجابة معقولة من الجانب الآخر، يكون اتصال المودم قيد العمل.

#### <span id="page-8-0"></span>وسيلة شرح PRI غير DDR

اتبع هذه الخطوات لتنفيذ إستدعاء PRI غير DDR.

تشخيص مودم PRI غير متزامن غير DDR، أستخدم الأوامر التالية، ثم حاول إجراء مكالمة:**تحذير:** *قد يؤدي* 1. تشغيل تصحيح الأخطاء على نظام مشغول إلى تعطيل الموجه من خلال التحميل الزائد لوحدة المعالجة المركزية أو التشغيل الزائد للمخزن المؤقت لوحدة التحكم! router# **debug modem** router# **debug modem csm** router# **debug isdn q931** router# **debug isdn**

2. ادخل الأمر AT وتاكد من ظهور إستجابة موافق.إذا لم تظهر إستجابة OK، فادخل الأمر AT&F. ادخل الأمر AT مرة أخرى لمعرفة ما إذا كانت الاستجابة موافق تظهر أم لا. إذا ظهرت إستجابة OK، قد يحتاج المودم إلى إستخدام modemcap لتهيئة. وهذا يتضمن إستخدام نوع الأمر xxx autoConfigure modem ، حيث يكون xxx هو نوع المودم. إذا لم تحصل بعد على إستجابة OK، فقد تكون هناك مشكلة في وحدة المودم النمطية. تحقق من أنه يمكن للمودم إجراء مكالمة عن طريق بدء اتصال يدويا. إذا كان الطرف البعيد لا يبدو أنه يجيب، فتحقق من وضع المكالمة بواسطة المودم من خلال إستدعاء رقم محلي يدويا باستخدام الأمر ATDT number <<والاستماع إلى الحلقة. إذا لم يتم إخراج أي مكالمة، فقد تكون هناك مشكلة في ISDN. عند الشك الأول في فشل ISDN على BRI، تحقق دائما من الإخراج من حالة isdn show. الأشياء الأساسية التي يجب ملاحظتها هي أن الطبقة 1 يجب أن تكون نشطة والطبقة 2 يجب أن تكون في حالة ESTABLISHED\_FRAME\_MULTI. راجع [تفسير حالة ISDN](//www.cisco.com/en/US/tech/tk801/tk133/technologies_tech_note09186a00800b1149.shtml#interpshowisdn) لإظهار المعلومات حول قراءة هذا الإخراج، بالإضافة إلى المقاييس التصحيحية.بالنسبة لمكالمات ISDN الصادرة، تعد أحداث 931q isdn debug وdebug isdn أفضل الأدوات المستخدمة. ولحسن الحظ، فإن تصحيح المكالمات الصادرة مشابه جدا لتصحيح المكالمات الواردة. قد تبدو مكالمة ناجحة عادية بهذا الشكل: :Mar 20 21:07:45.025: ISDN SE0:23: Event\* Call to 5553759 at 64 Kb/s Mar 20 21:07:45.033: ISDN SE0:23: TX -> SETUP pd = 8 callref = 0x2C\* Mar 20 21:07:45.037: Bearer Capability i = 0x8890\* Mar 20  $21:07:45.041:$  Channel ID i =  $0x83*$ Mar 20 21:07:45.041: Keypad Facility i = 0x35353533373539\* Mar 20 21:07:45.141: ISDN SE0:23: RX <- CALL\_PROC pd = 8 callref = 0xAC\* Mar 20 21:07:45.145: Channel ID i = 0x89\* Mar 20 21:07:45.157: ISDN SE0:23: received HOST\_PROCEEDING\* Channel ID  $i = 0 \times 0101$ ------------------ :Mar 20 21:07:45.161\* Channel ID  $i = 0x89$ Mar 20 21:07:45.313: ISDN SE0:23: RX <- CONNECT pd = 8 callref = 0xAC\*

Mar 20 21:07:45.325: ISDN SE0:23: received HOST CONNECT\*

لاحظ أن رسالة الاتصال هي المؤشر الرئيسي للنجاح. إذا لم يتم تلقي اتصال، فقد ترى قطع اتصال أو رسالة

```
COMP_RELEASE) اكتمال الإصدار) متبوعة برمز سبب:
                                 Mar 20 22:11:03.212: ISDN SE0:23: RX <- RELEASE_COMP pd = 8*
                                                                                     calI} = 0x8FMar 20 22:11:03.216: Cause i = 0x8295 - Call rejected*
 تشير قيمة السبب إلى أمرين.يشير البايت الثاني من قيمة 4- أو 6- بايت إلى النقطة في مسار الاتصال من نهاية
            إلى نهاية التي تم تلقي قطع الاتصال أو comp_release منها. يمكن أن يساعدك ذلك على ترجمة
    المشكلة.يشير كل من البايت الثالث والرابع إلى السبب الفعلي للفشل. راجع <u>الجدول 9</u> للاطلاع على معاني
                                                                                      القيم المختلفة.
  3. إذا بدا ان المودم يقوم بإجراء المكالمات كما هو متوقع، فتاكد من صحة رقم الهاتف المتصل.استخدم سماعة
      الهاتف لاستدعاء رقم التلقي. إذا كانت المكالمة اليدوية قادرة على الوصول إلى رقم التلقي، فاستمع إلى
  المودم البعيد لتقديم نغمة الرد (ABT(. إذا لم يتم الرد على المكالمة أو لم يتم سماع ABT، فقد لا يتم تعيين
 المودم المتلقي على الرد التلقائي. الأمر أن يخبر معظم أجهزة المودم بالإجابة التلقائية هو 1=0ATS. قد يلزم
 تهيئة المودم المتلقي أو تصحيح أخطائه. إذا كان مودم الاستقبال مرتبطا بموجه Cisco، فارجع إلى دليل اتصال
                   مودم-موجه</u> للحصول على مزيد من التفاصيل. تحقق من المودم، واستبدله حسب الحاجة.
       4. إذا كانت المكالمة اليدوية لا تزال غير قادرة على الوصول إلى الهاتف العادي على الخط المعني، فحاول
 إستخدام خط آخر (معروف جيدا) في مرفق الاستقبال. إذا كان ذلك يتصل، اطلب من شركة telco التحقق من
                                                              خط الهاتف الذي يذهب إلى مودم التلقي.
5. إذا كانت هذه مكالمة بعيدة، اطلب من الجانب الأصلي تجربة رقم اخر (معروف جيدا) للمسافة الطويلة.وإذا نجح
  ذلك، فقد لا يتم توفير مرفق الاستلام أو الخط لتلقي المكالمات البعيدة. إذا لم يتمكن خط الإنشاء (BRI (من
الوصول إلى أي أرقام مسافات طويلة أخرى، فقد لا يكون قد تم تمكين المسافة الطويلة له. جرب 10-10 رموز
                                                                   لشركات المسافات الطويلة المختلفة.
تاكد من ان اجهزة المودم غير المتزامنة تتدرب.إذا لم تتدرب اجهزة المودم غير المتزامنة، فاتصل بالرقم يدويا 6.
      واستمع للرقم الثابت. وقد تكون هنالك عوامل أخرى تعيق التدريب. قد تكون هناك مشكلة في الكبل بين
المودم المتلقي و DTE المتصل به. من المحتمل أن تكون إخفاقات التدريب مشكلة عدم توافق أو دائرة. يمكن
     معالجة بعض هذه المشكلات من خلال تفكيك أجهزة المودم، مما يحد من سرعتها "العدائية". كمثال على
                                                  التقنية، دعونا نحاول الاتصال بأحد أنظمة إختبار Cisco.
                                                                                                  at
                                                                                                  OK
                                                             بعد ذلك طلبنا داخل مختبر ساكن إستاتيكي:
                                                                                                  at
                                                                                                  OK
                                                                                  atdt914085703932
                                                                                         NO CARRIER
   ويبدو أن الاتصال الطبيعي قد فشل. في هذه الحالة نحن نعلم أنه خط صاخب، لذلك دعونا نضع المودم في
إعدادات المصنع الافتراضية (&f(، شغل السماعة (1M(، ووضع الحد الأقصى للمودم على 28.8 (28800=56S(
                                                                                باستخدام الأمر التالي:
                                                                                     at&fs56=28800
                                                                                                  OK
                                                                      الآن سنحاول الاتصال مرة أخرى:
                                                                                  atdt914085703932
                                                                                 CONNECT 28800/ARQ
```
Welcome! Please login with username cisco, password :cisco, and type the appropriate commands for your test

> ppp - to start ppp slip - to start slip arap - to start arap

```
access-3 line 29 MICA V.90 modems
        User Access Verification
                  Username: cisco
                        :Password
```
- 7. تاكد من تدفق البيانات.اضغط عدة مرات على مفتاح **الإرجاع** لمعرفة ما إذا كانت البيانات تتدفق ذهابا وإيابا من النظام البعيد إلى الجلسة المحلية. إذا لم تكن البيانات تتدفق، فقد تكون هناك مشكلة في الكابل أو الإشارة عندما يحاول المودم غير المتزامن البعيد الاتصال ب DTE البعيد. قم بتصحيح الأخطاء، واستبدلها حسب الحاجة.
	- في حالة حصول إدخال البيانات على إستجابة معقولة من الجانب الآخر، يكون اتصال المودم قيد العمل.

#### <span id="page-10-0"></span>وسيلة شرح BRI غير DDR

<access-3

تعمل هذه الميزة فقط على النظام الأساسي 3640 Cisco باستخدام برنامج IOS Cisco الإصدار 12.0(3)T أو إصدار أحدث. وهو يتطلب مراجعة أجهزة لاحقة لوحدة شبكة BRI. لن يعمل هذا مع بطاقة واجهة WIC (WAN(.

تشخيص مودم PRI غير متزامن غير DDR، أستخدم الأوامر التالية، ثم حاول إجراء مكالمة:**تحذير:** *قد يؤدي* 1. تشغيل تصحيح الأخطاء على نظام مشغول إلى تعطيل الموجه من خلال التحميل الزائد لوحدة المعالجة المركزية أو التشغيل الزائد للمخزن المؤقت لوحدة التحكم! router# **debug modem** router# **debug modem csm** router# **debug isdn q931** router# **debug isdn**

2. ادخل الأمر AT وتاكد من ظهور إستجابة موافق.ادخل الأمر AT وتاكد من ظهور إستجابة موافق. إذا لم تظهر الاستجابة OK، فأدخل الأمر F&AT. أدخل الأمر AT مرة أخرى لمعرفة ما إذا كانت إستجابة OK تظهر أم لا. إذا ظهرت الاستجابة "موافق"، قد يحتاج المودم إلى إستخدام Modemcap لتهيئته. وهذا يتضمن إستخدام الأمر xxx type autoConfigure modem ، حيث يكون xxx هو نوع المودم. إذا لم تحصل بعد على إستجابة OK، فقد تكون هناك مشكلة في وحدة المودم النمطية. تحقق من أنه يمكن للمودم إجراء مكالمة عن طريق بدء اتصال يدويا. إذا كان الطرف البعيد لا يبدو أنه يجيب، فتحقق من وضع المكالمة بواسطة المودم من خلال إستدعاء رقم محلي يدويا باستخدام الأمر number<ATDT<والاستماع إلى الحلقة. إذا لم يتم إخراج أي مكالمة، فقد تكون هناك مشكلة في ISDN. عند الشك الأول في فشل ISDN على BRI، تحقق دائما من الإخراج من **حالة show isdn.** الأشياء الأساسية التي يجب ملاحظتها هي أن الطبقة 1 يجب أن تكون *نشطة* والطبقة 2 يجب أن تكون في حالة ESTABLISHED\_FRAME\_MULTI. راجع [تفسير حالة ISDN](//www.cisco.com/en/US/tech/tk801/tk133/technologies_tech_note09186a00800b1149.shtml#interpshowisdn) لإظهار المعلومات حول قراءة هذا الإخراج، بالإضافة إلى المقاييس التصحيحية.بالنسبة لمكالمات ISDN الصادرة، تعد أحداث 931q isdn debug وisdn debug أفضل الأدوات المستخدمة. ولحسن الحظ، فإن تصحيح المكالمات الصادرة مشابه جدا لتصحيح المكالمات الواردة. قد تبدو مكالمة ناجحة عادية بهذا الشكل: Mar 20 21:07:45.025: ISDN BR0: Event: Call to 5553759 at 64 Kb/s\*

```
Mar 20 21:07:45.033: ISDN BR0: TX -> SETUP pd = 8 callref = 0x2C*
            Mar 20 21:07:45.037: Bearer Capability i = 0x8890*
                    Mar 20 21:07:45.041: Channel ID i = 0x83*Mar 20 21:07:45.041: Keypad Facility i = 0x35353533373539*
Mar 20 21:07:45.141: ISDN BR0: RX <- CALL PROC pd = 8 callref = 0xAC^*Mar 20 21:07:45.145: Channel ID i = 0x89*Mar 20 21:07:45.157: ISDN BR0: received HOST PROCEEDING*
                                      Channel ID i = 0 \times 0101------------------ :Mar 20 21:07:45.161*
                                         Channel ID i = 0x89Mar 20 21:07:45.313: ISDN BR0: RX <- CONNECT pd = 8 callref = 0xAC*
                 Mar 20 21:07:45.325: ISDN BR0: received HOST_CONNECT*
```
لاحظ أن رسالة الاتصال هي المؤشر الرئيسي للنجاح. إذا لم يتم تلقي اتصال، فقد ترى قطع اتصال أو رسالة COMP\_RELEASE) اكتمال الإصدار) متبوعة برمز سبب: Mar 20 22:11:03.212: ISDN BR0: RX <- RELEASE\_COMP pd = 8 callref = 0x8F\* Mar 20 22:11:03.216: Cause i = 0x8295 - Call rejected\* تشير قيمة السبب إلى أمرين.يشير البايت الثاني من قيمة 4- أو 6- بايت إلى النقطة في مسار الاتصال من نهاية إلى نهاية التي تم تلقي قطع الاتصال أو comp\_release منها. يمكن أن يساعدك ذلك على ترجمة المشكلة.يشير كل من البايت الثالث والرابع إلى السبب الفعلي للفشل. راجع <u>الجدول 9</u> للاطلاع على معاني القيم المختلفة.

- 3. إذا بدا أن المودم يقوم بإجراء المكالمات كما هو متوقع، فتأكد من صحة رقم الهاتف المتصل.أستخدم سماعة الهاتف لاستدعاء رقم التلقي. إذا كانت المكالمة اليدوية قادرة على الوصول إلى رقم التلقي، فاستمع إلى المودم البعيد لتقديم نغمة الرد (ABT(. إذا لم يتم الرد على المكالمة أو لم يتم سماع ABT، فقد لا يتم تعيين المودم المتلقي على الرد التلقائي. الأمر أن يخبر معظم أجهزة المودم بالإجابة التلقائية هو 1=0ATS. قد يلزم تهيئة المودم المتلقي أو تصحيح أخطائه. إذا كان مودم الاستقبال مرتبطا بموجه Cisco، فارجع إلى [دليل اتصال](//www.cisco.com/en/US/tech/tk801/tk36/technologies_tech_note09186a008009428b.shtml) <mark>[مودم-موجه](//www.cisco.com/en/US/tech/tk801/tk36/technologies_tech_note09186a008009428b.shtml)</mark> للحصول على مزيد من التفاصيل. تحقق من المودم، واستبدله حسب الحاجة.
- 4. إذا كانت المكالمة اليدوية لا تزال غير قادرة على الوصول إلى الهاتف العادي على الخط المعني، فحاول إستخدام خط آخر (معروف جيدا) في مرفق الاستقبال.إذا كان ذلك يتصل، اطلب من شركة telco التحقق من خط الهاتف الذي يذهب إلى مودم التلقي.
- 5. إذا كانت هذه مكالمة بعيدة، اطلب من الجانب الأصلي تجربة رقم اخر (معروف جيدا) للمسافة الطويلة.وإذا نجح ذلك، فقد لا يتم توفير مرفق الاستلام أو الخط لتلقي المكالمات البعيدة. إذا لم يتمكن خط الإنشاء (BRI (من الوصول إلى أي أرقام مسافات طويلة أخرى، فقد لا يكون قد تم تمكين المسافة الطويلة له. جرب 10-10 رموز لشركات المسافات الطويلة المختلفة.
- تأكد من أن أجهزة المودم غير المتزامنة تتدرب.إذا لم تتدرب أجهزة المودم غير المتزامنة، فاتصل بالرقم يدويا .6واستمع للرقم الثابت. وقد تكون هنالك عوامل أخرى تعيق التدريب. قد تكون هناك مشكلة في الكبل بين المودم المتلقي و DTE المتصل به. من المحتمل أن تكون إخفاقات التدريب مشكلة عدم توافق أو دائرة. يمكن معالجة بعض هذه المشكلات من خلال تفكيك أجهزة المودم، مما يحد من سرعتها "العدائية". كمثال على التقنية، دعونا نحاول الاتصال بأحد أنظمة إختبار Cisco.

**at** OK بعد ذلك طلبنا داخل مختبر ساكن إستاتيكي: **at** OK **atdt914085703932** NO CARRIER ويبدو أن الاتصال الطبيعي قد فشل. في هذه الحالة نحن نعلم أنه خط صاخب، لذلك دعونا نضع المودم في إعدادات المصنع الافتراضية (&F(، شغل السماعة (1M(، ووضع حد للمودم على 28.8 (28800=56S( باستخدام الأمر التالي: **at&fs56=28800** OK الآن سنحاول الاتصال مرة أخرى: **atdt914085703932** CONNECT 28800/ARQ Welcome! Please login with username cisco, password :cisco, and type the appropriate commands for your test ppp - to start ppp slip - to start slip arap - to start arap

access-3 line 29 MICA V.90 modems

User Access Verification Username: **cisco** :Password

<access-3

- 7. تأكد من تدفق البيانات.اضغط عدة مرات على مفتاح **الإرجاع** لمعرفة ما إذا كانت البيانات تتدفق ذهابا وإيابا من النظام البعيد إلى الجلسة المحلية. إذا لم تكن البيانات تتدفق، فقد تكون هناك مشكلة في الكابل أو الإشارة عندما يحاول المودم غير المتزامن البعيد الاتصال ب DTE البعيد. قم بتصحيح الأخطاء، واستبدلها حسب الحاجة.
	- في حالة حصول إدخال البيانات على إستجابة معقولة من الجانب الآخر، يكون اتصال المودم قيد العمل.

<span id="page-12-0"></span>مشاكل مشتركة

#### <span id="page-12-1"></span>إنشاء جلسة تصحيح الأخطاء

عند هذه النقطة في التسلسل، يتم توصيل أجهزة المودم وتدريبها. الآن حان الوقت لمعرفة ما إذا كانت أي حركة مرور تأتي بشكل صحيح.

إذا تم تكوين السطر الذي يستقبل المكالمة باستخدام تحديد تلقائي ل PPP وتم تكوين الواجهة غير المتزامنة باستخدام وضع غير متزامن تفاعلي، فاستخدم الأمر modem debug للتحقق من عملية التحديد التلقائي. مع دخول حركة المرور عبر الارتباط غير المتزامن، سيقوم خادم الوصول بفحص حركة المرور لتحديد ما إذا كانت حركة المرور قائمة على الأحرف أو مستندة إلى الحزم. واعتمادا على التحديد، سيقوم خادم الوصول بعد ذلك ببدء جلسة PPP أو عدم الانتقال إلى أبعد من وجود جلسة عمل EXEC على السطر.

تسلسل تحديد تلقائي عادي مع حزم PPP الواردة LCP:

Mar 1 21:34:56.958: TTY1: DSR came up\* Mar 1 21:34:56.962: tty1: Modem: IDLE->READY\* Mar 1 21:34:56.970: TTY1: EXEC creation\* Mar 1 21:34:56.978: TTY1: set timer type 10, 30 seconds\* (Mar 1 21:34:59.722: TTY1: Autoselect(2) sample 7E (See Note 1\* Mar 1 21:34:59.726: TTY1: Autoselect(2) sample 7EFF\* Mar 1 21:34:59.730: TTY1: Autoselect(2) sample 7EFF7D\* Mar 1 21:34:59.730: TTY1: Autoselect(2) sample 7EFF7D23\* (Mar 1 21:34:59.734: TTY1 Autoselect cmd: ppp negotiate (See Note 2\* Mar 1 21:34:59.746: TTY1: EXEC creation\* Mar 1 21:34:59.746: TTY1: create timer type 1, 600 seconds\* (Mar 1 21:34:59.794: TTY1: destroy timer type 1 (OK\* Mar 1 21:34:59.794: TTY1: destroy timer type 0\* Mar 1 21:35:01.798: %LINK-3-UPDOWN: Interface Asyncl, changed state to up\* (See Note 3)

**ملاحظة 1**: يتم عرض حركة المرور الواردة بتنسيق سداسي عشر. يعتمد هذا على وحدات بت الواردة عبر الخط، بغض النظر عما إذا كانت وحدات بت هي حروف ASCII أو عناصر للحزمة. تكون وحدات البت الممثلة في هذا المثال صحيحة لحزمة LCP. أي شيء مختلف سيكون إما حركة مرور حزم أو حروف غير مكونة بشكل صحيح.

**ملاحظة 2**: بعد تحديد أن حركة المرور الواردة هي في الواقع حزمة LCP، يقوم خادم الوصول بتشغيل عملية التفاوض على بروتوكول الاتصال من نقطة إلى نقطة (PPP(.

**ملاحظة 3**: تغير الواجهة غير المتزامنة الحالة إلى *أعلى*، ويبدأ تفاوض PPP (غير معروض).

إذا كان الاستدعاء عبارة عن جلسة PPP وإذا تم تكوين وضع غير متزامن مخصص على الواجهة غير المتزامنة، فاستخدم الأمر negotiation ppp debug لمعرفة ما إذا كانت أي حزم طلب تكوين قادمة من الطرف البعيد. تظهر

الأخطاء هذه ك confreq. إذا لاحظت حزم PPP الواردة والصادرة على حد سواء، فارجع إلى <u>استكشاف اخطاء</u> [PPP وإصلاحها.](//www.cisco.com/en/US/tech/tk801/tk379/technologies_tech_note09186a0080143175.shtml#troubleshootingppp) وإلا، اتصل من النهاية التي تنشأ عنها المكالمة بجلسة عمل وضع الحرف (أو "exec) ("أي جلسة غير .(PPP

ملاحظة: إذا كانت نهاية التلقي تعرض مودم غير متزامن مخصص تحت الواجهة غير المتزامنة، فإن اتصال EXEC يظهر فقط ما يبدو أنه نفايات ASCII عشوائية. للسماح بجلسة طرفية والتي لا تزال تحتوي على إمكانية PPP، أستخدم أمر تكوين الواجهة غير المتزامنة interactive mode. تحت تكوين السطر المرتبط، أستخدم الأمر PPP autoSelect.

إذا كانت أجهزة المودم متصلة بجلسة عمل طرفية ولم يتم عرض أي بيانات، فتحقق مما يلي:

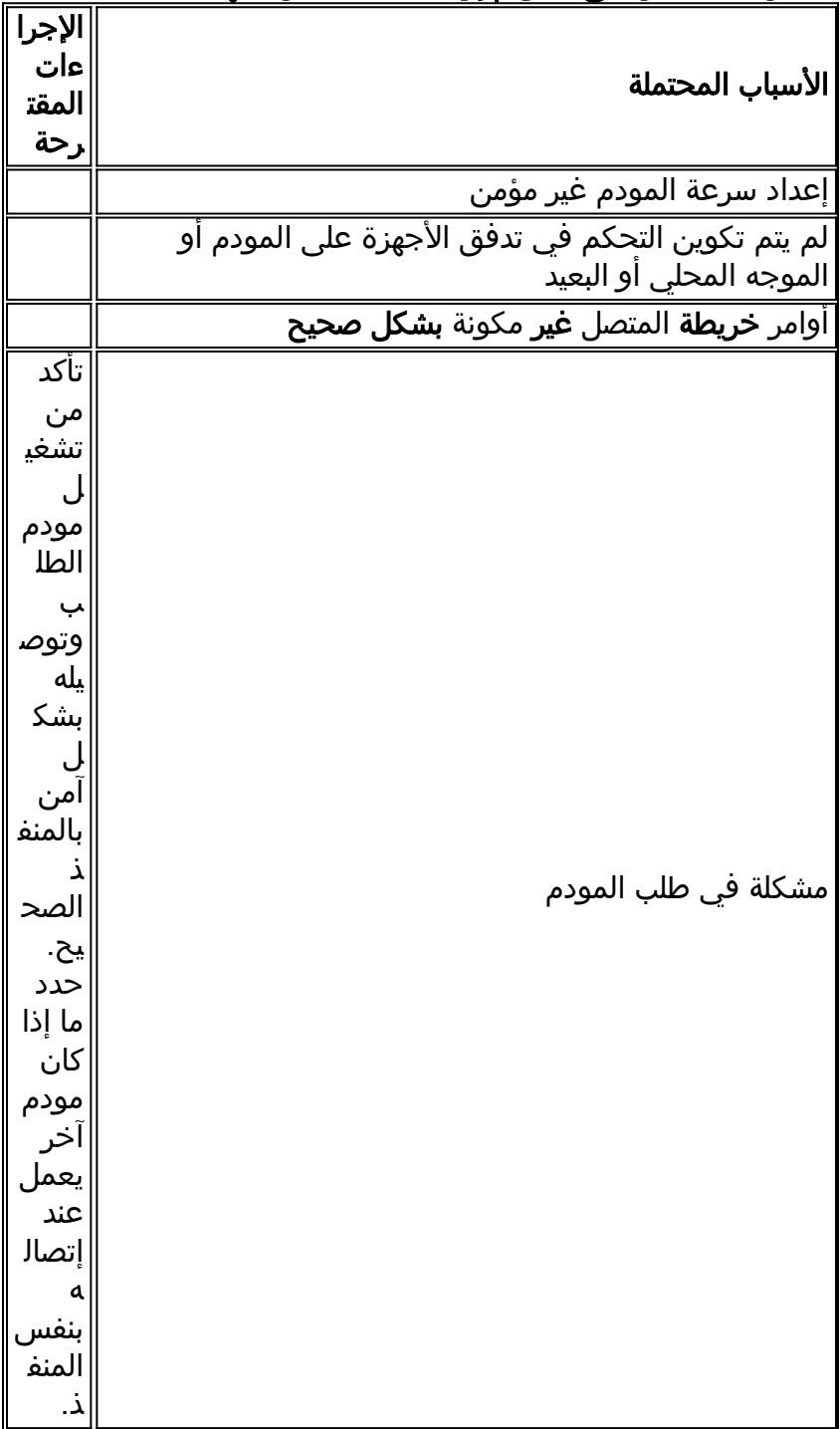

#### الجدول 4: يتعذر على المودم إرسال البيانات أو تلقيها

يندرج تصحيح أخطاء جلسة عمل EXEC واردة بشكل عام في فئات رئيسية قليلة:

● لا يتلقى عميل الطلب الهاتفي أي مطالبة من EXEC. انظر الجدول .2-17

- جلسة الاتصال ترى "قمامة". انظر الجدول .3-17
- يفتح اتصال في جلسة موجودة. انظر الجدول .4-17
- لا يتم قطع اتصال مودم تلقي الاتصال بشكل صحيح. انظر الجدول .5-17

### الجدول :5 لا يتلقى عميل Dialup أية مطالبة EXEC

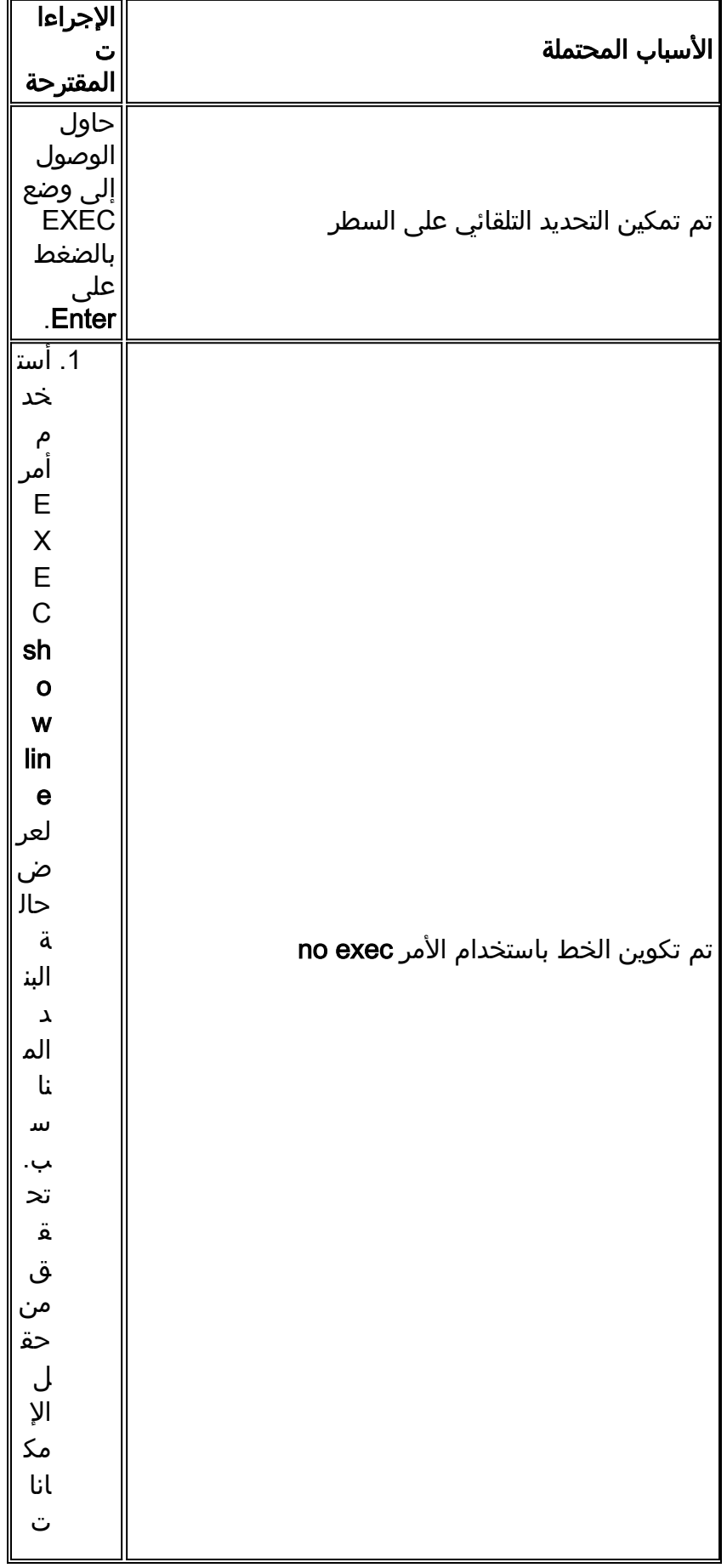

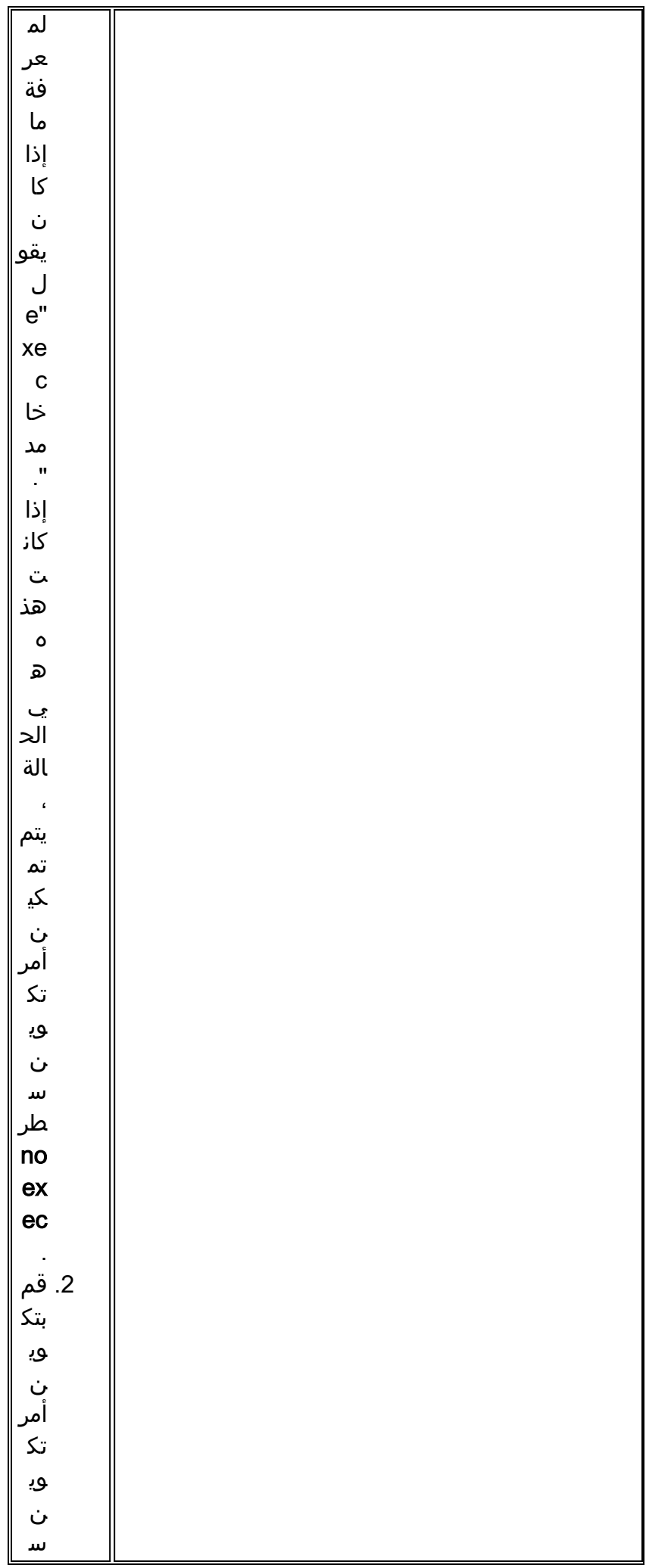

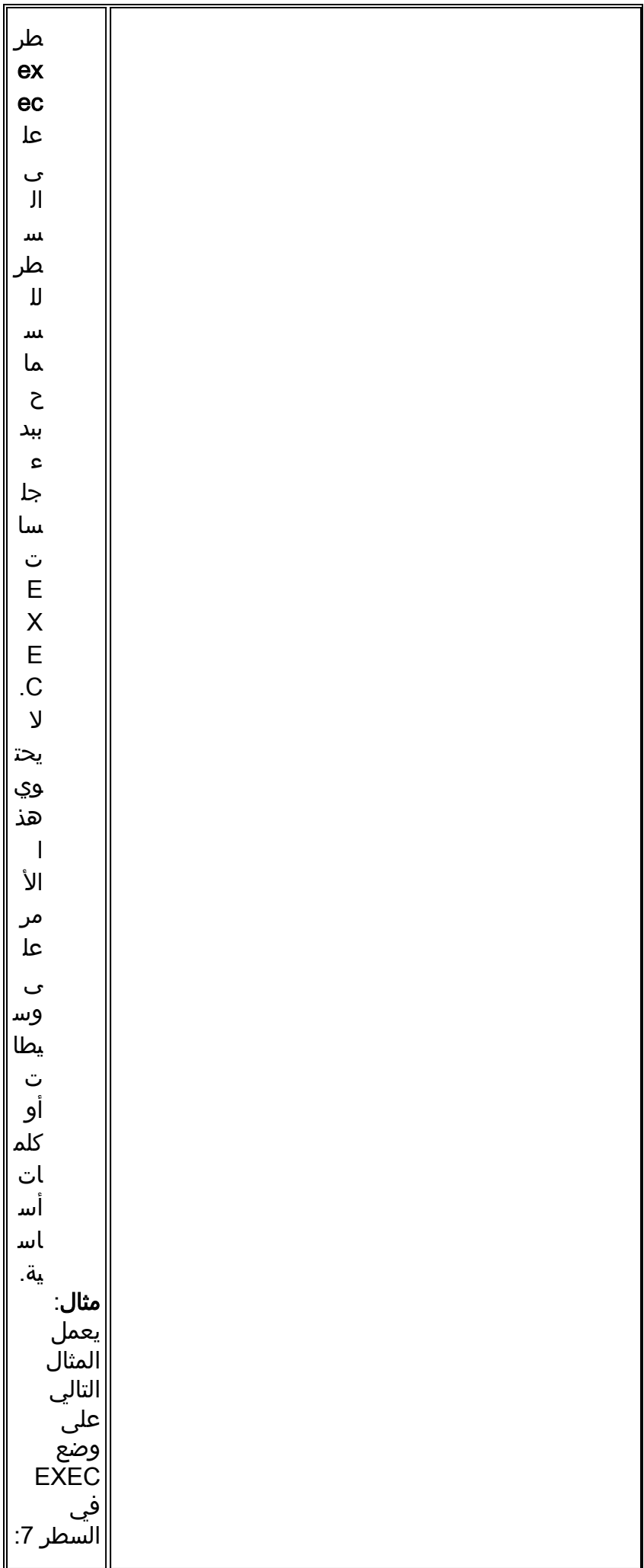

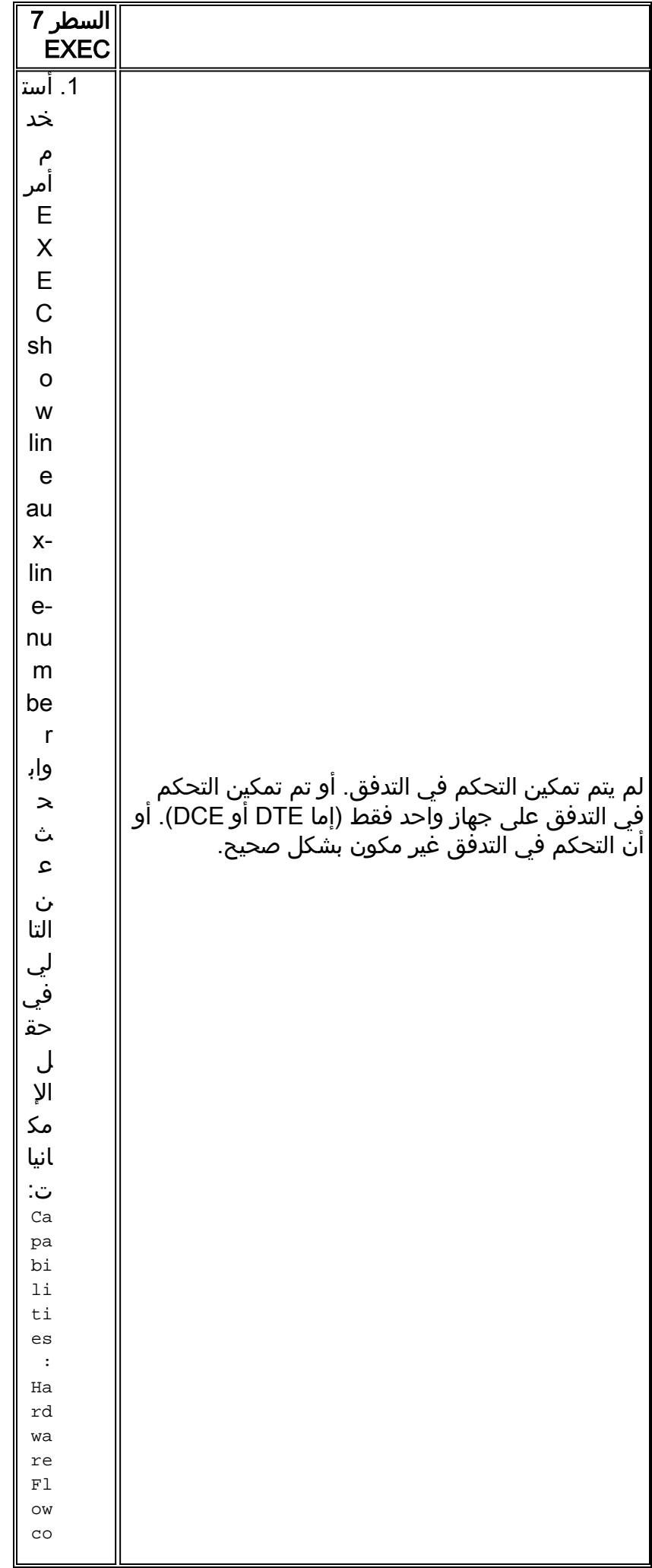

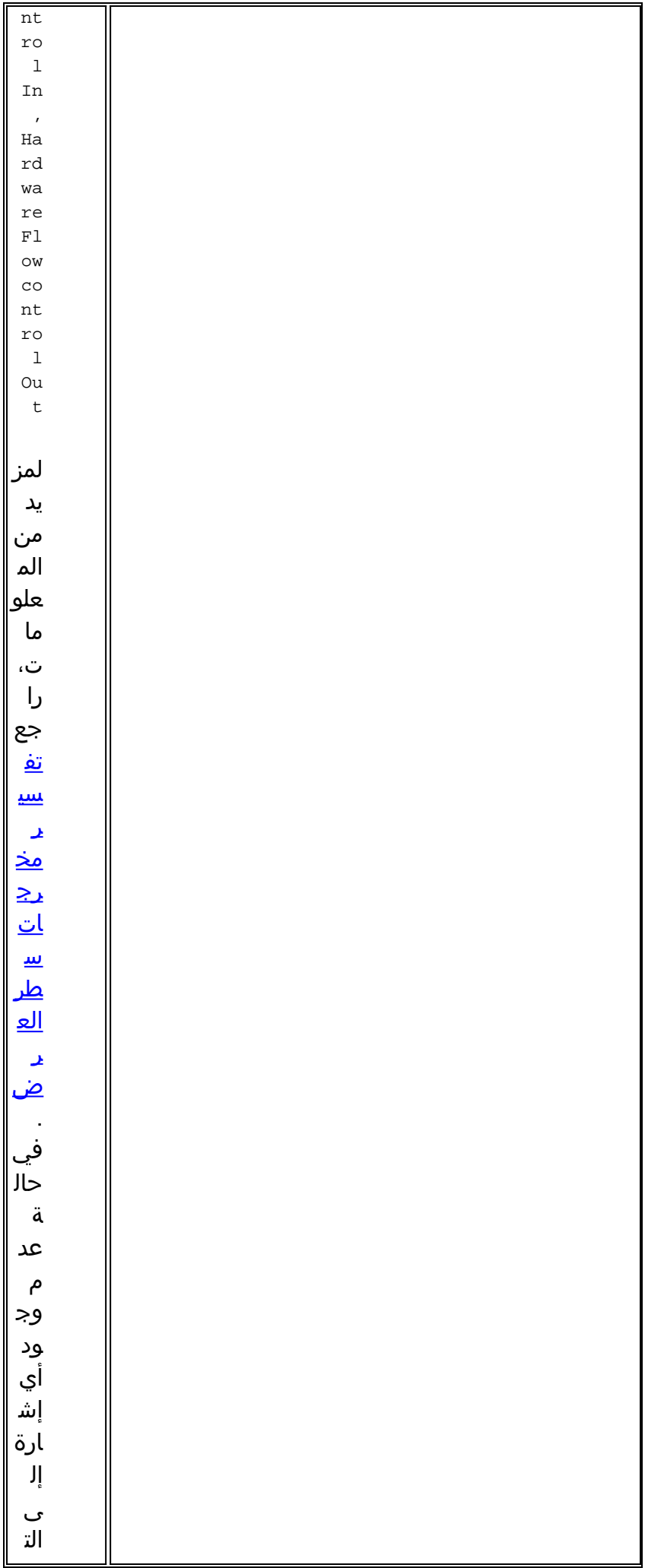

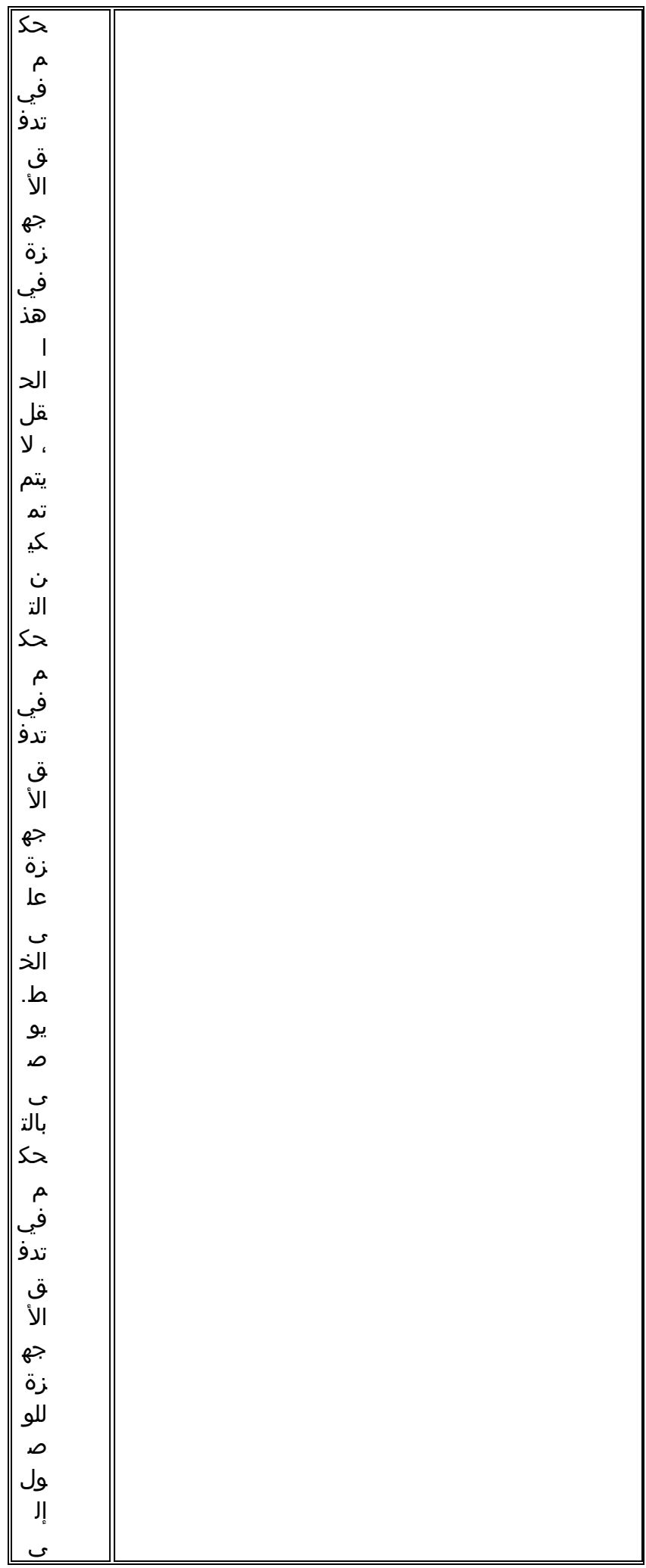

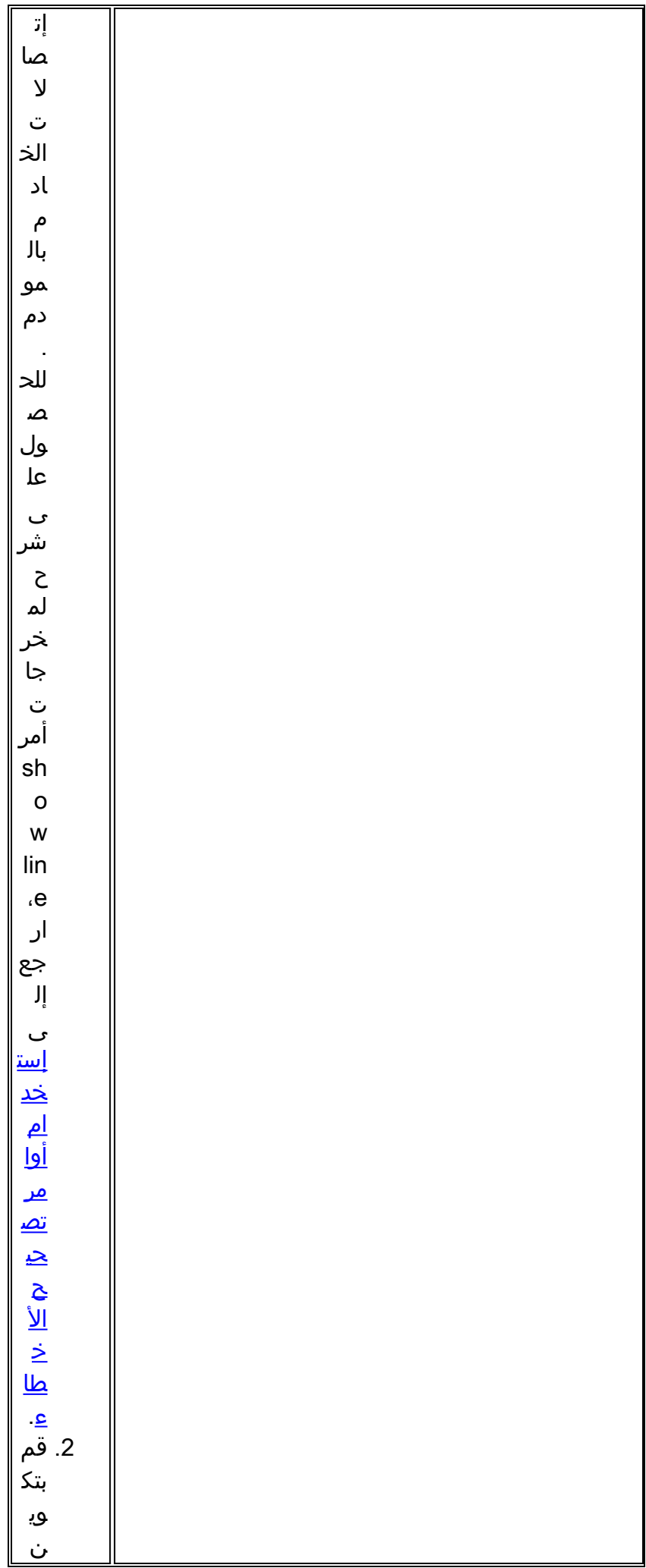

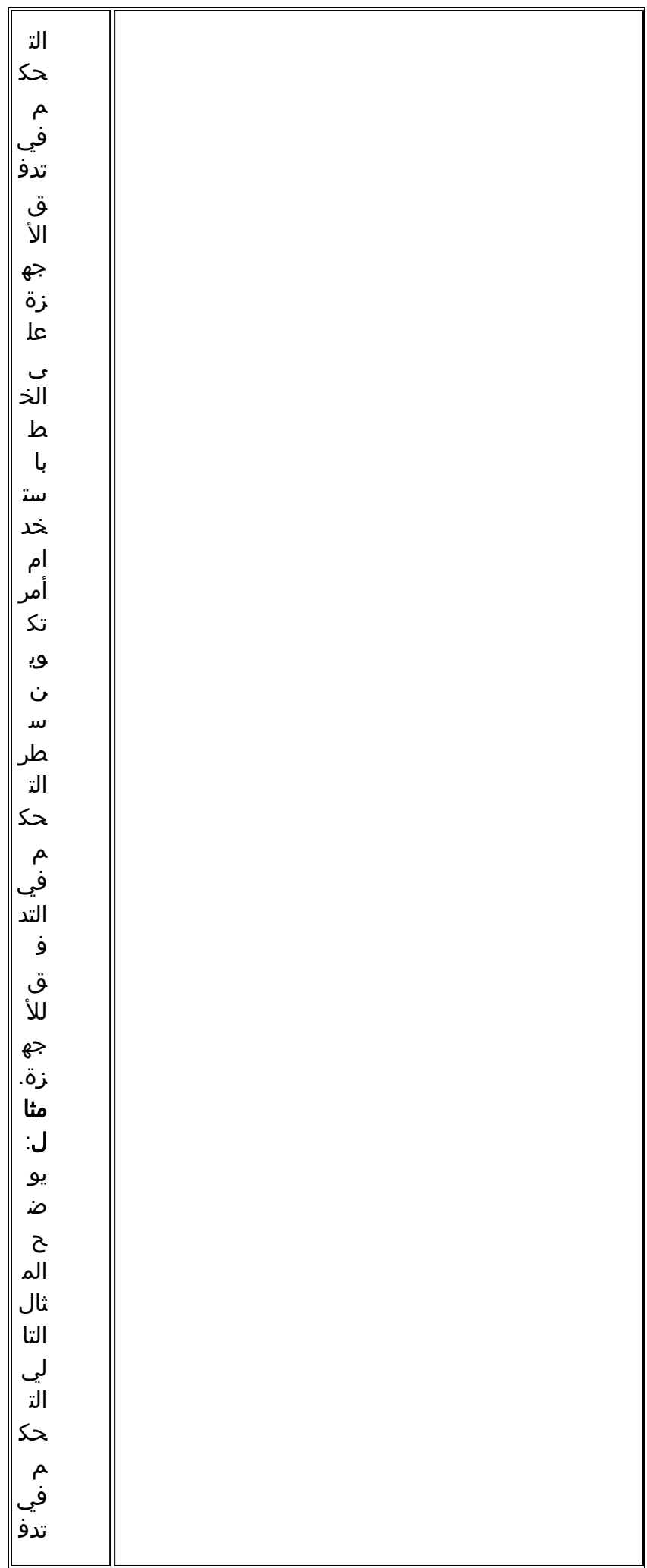

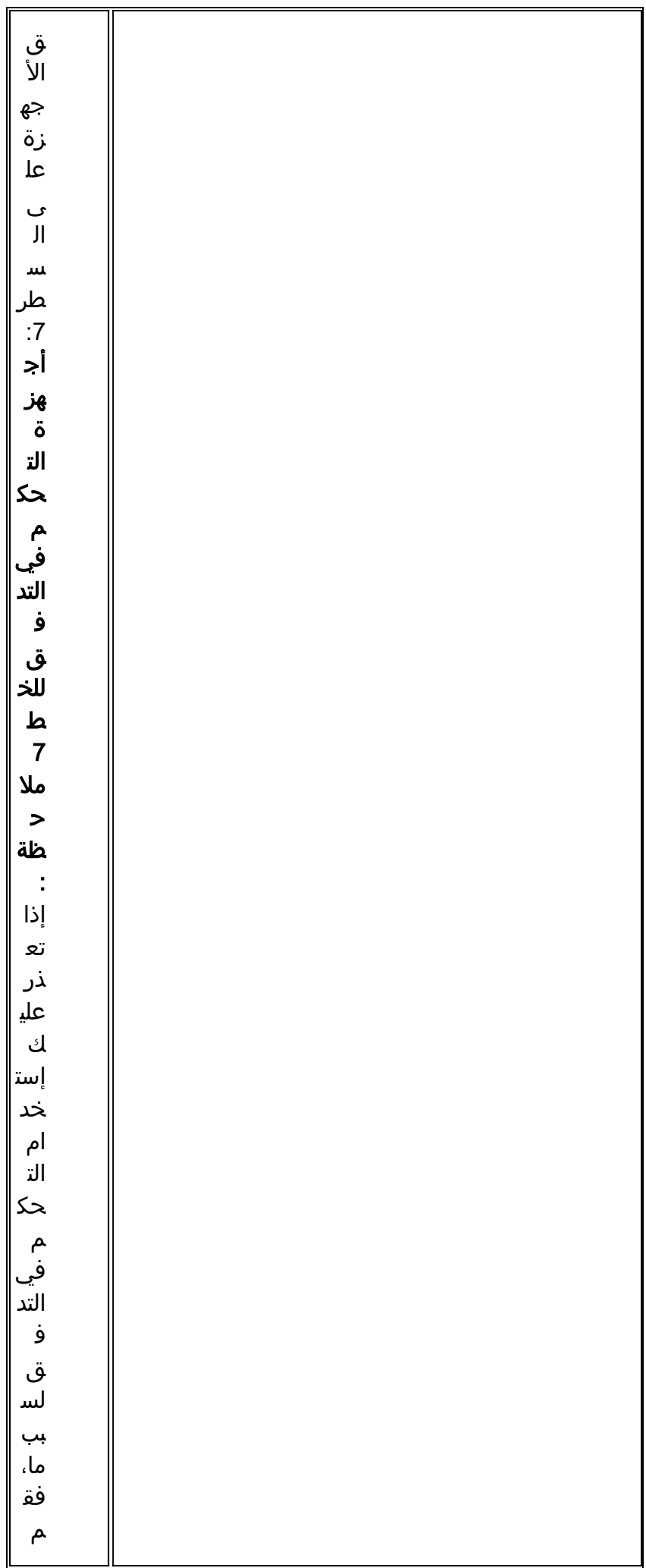

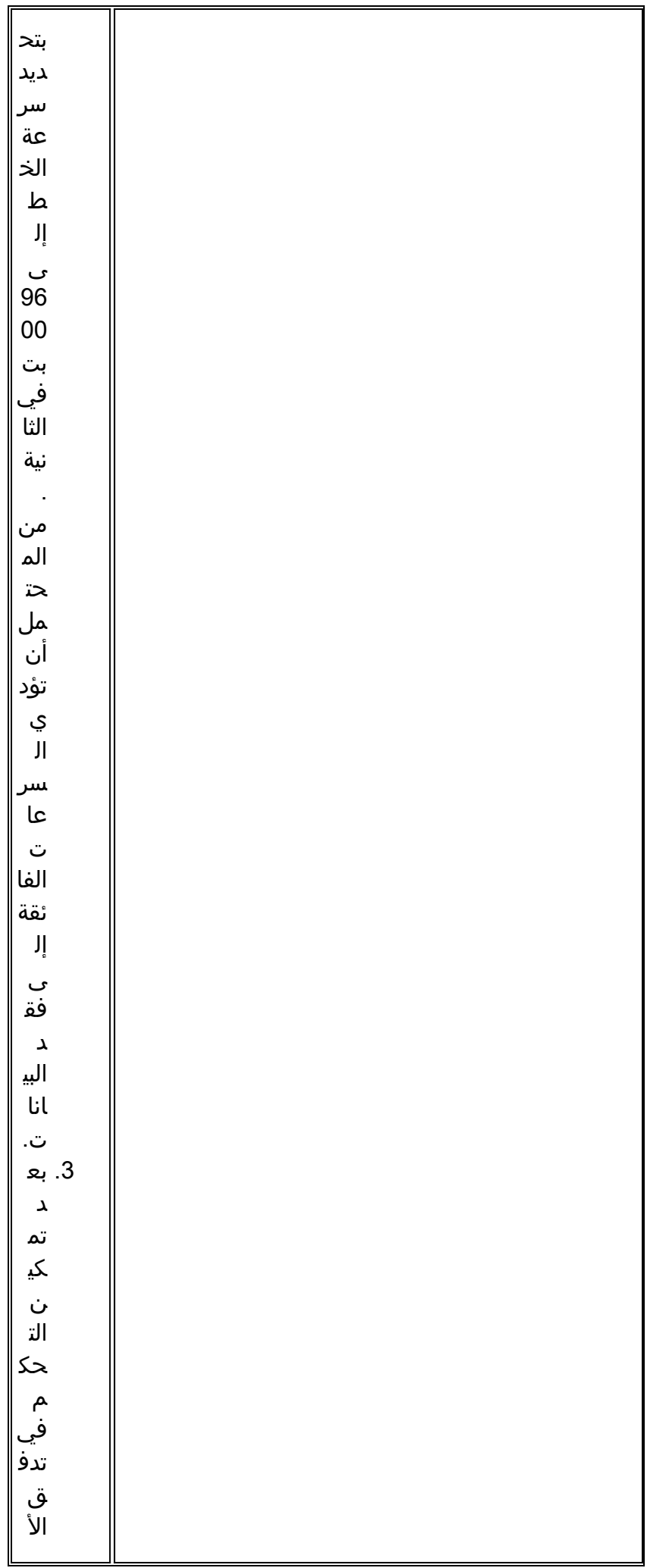

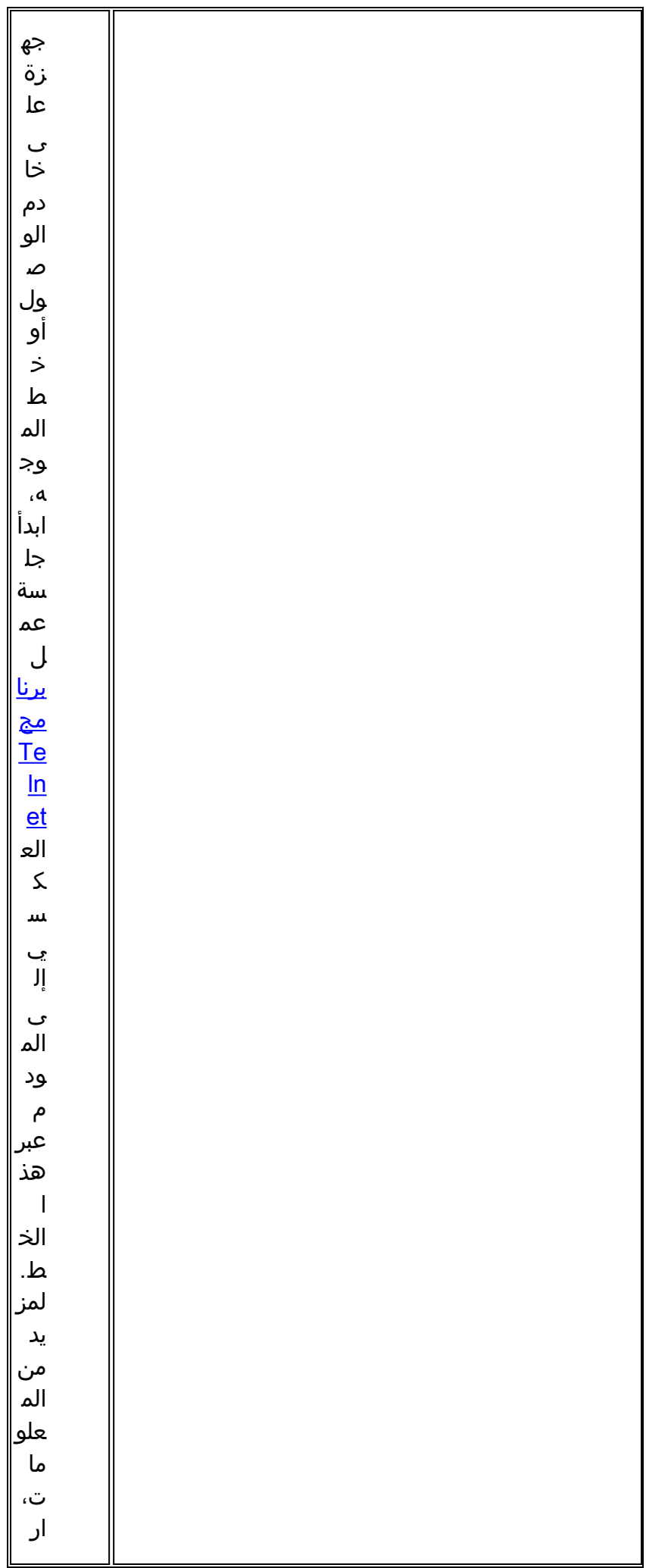

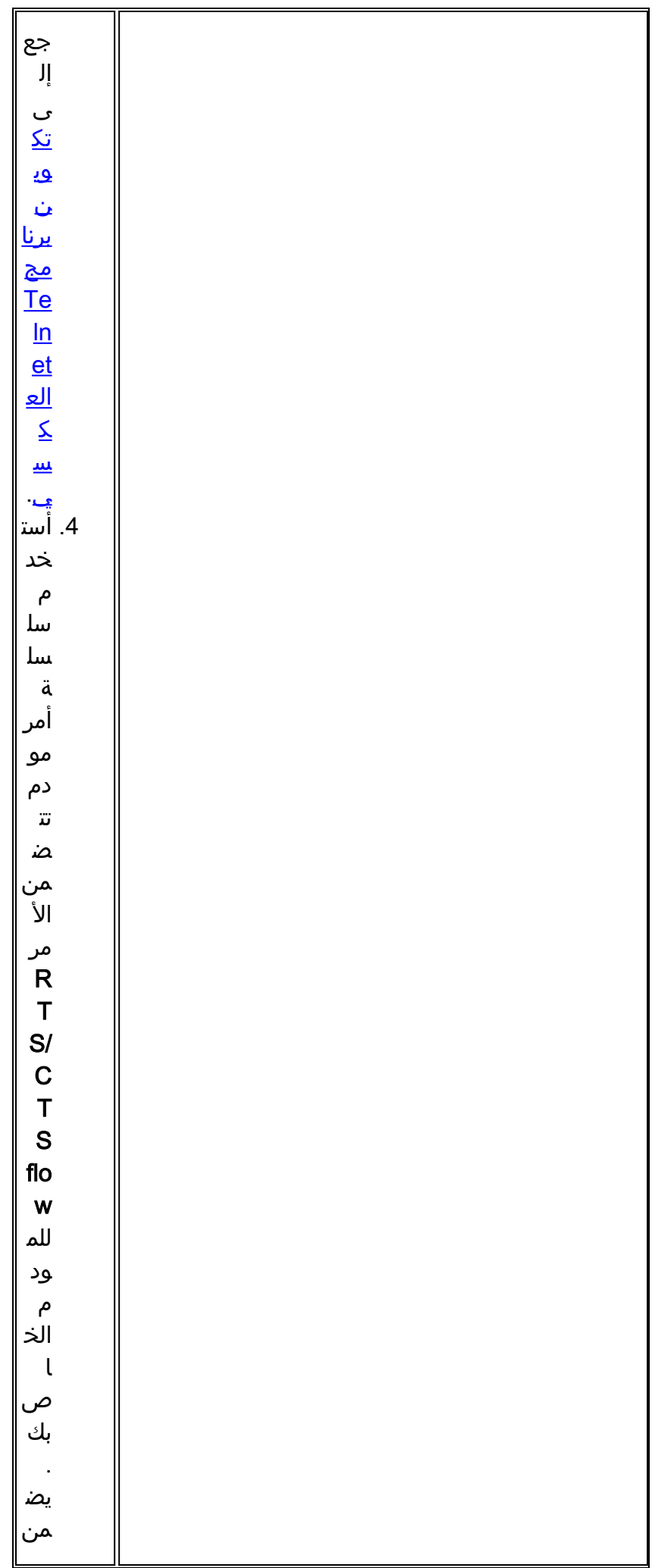

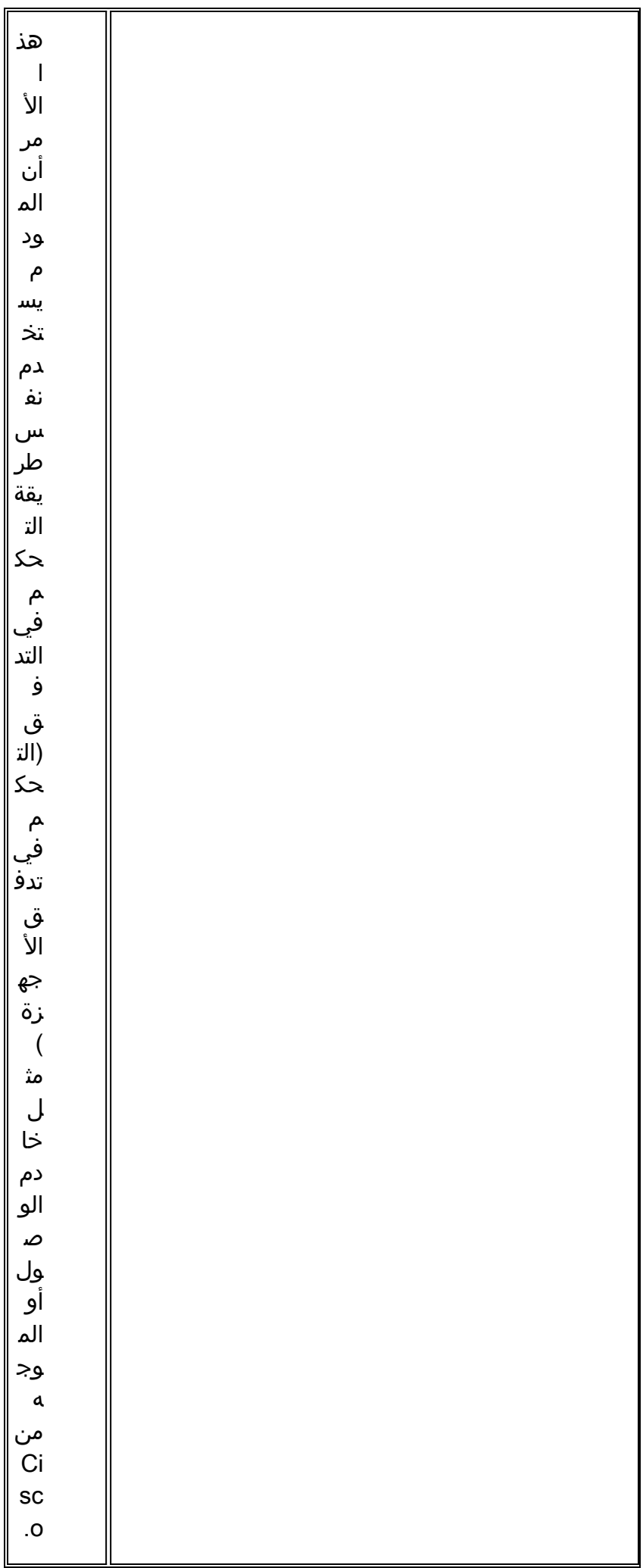

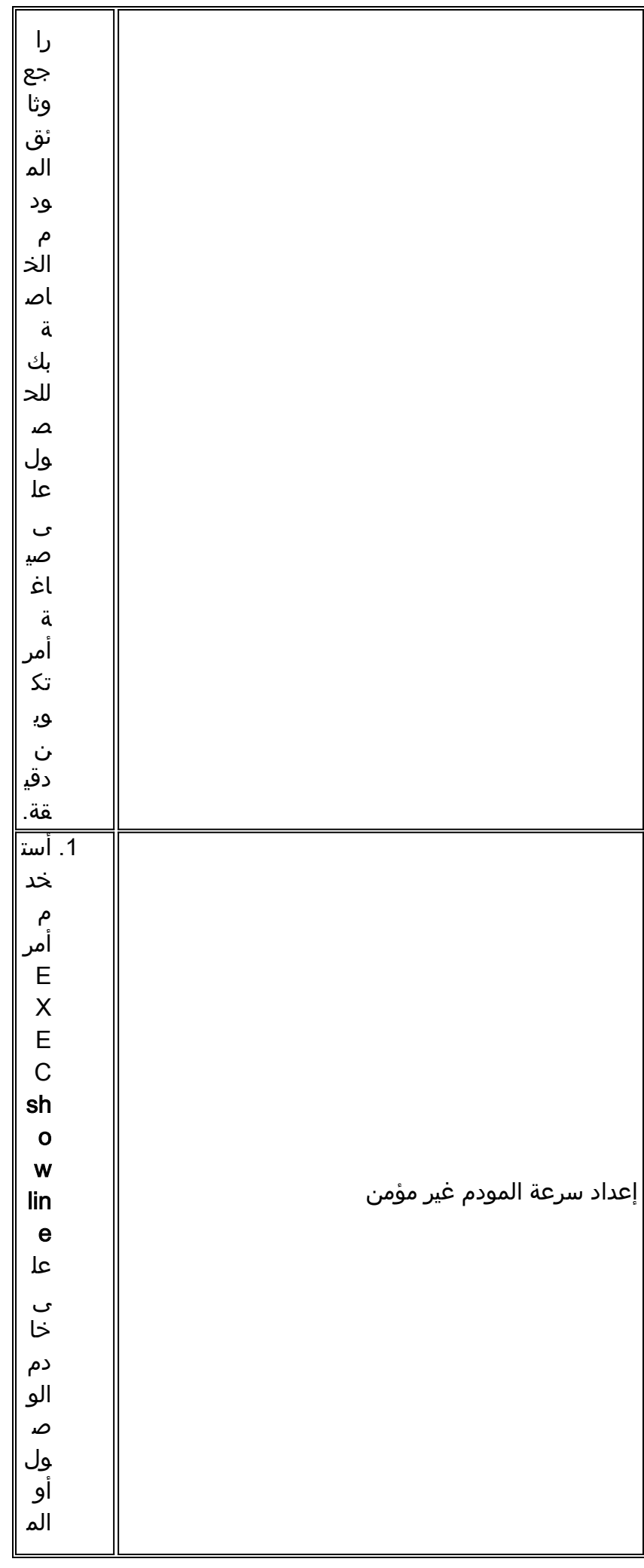

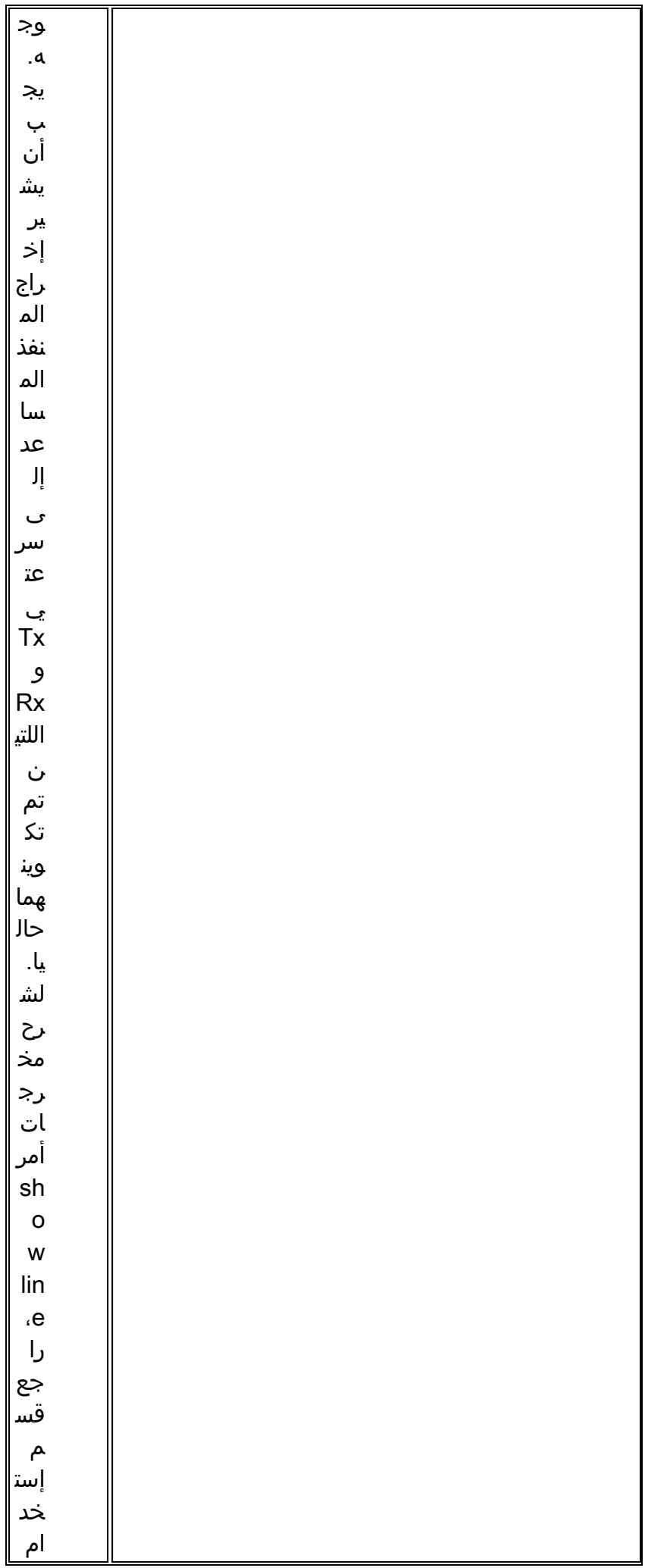

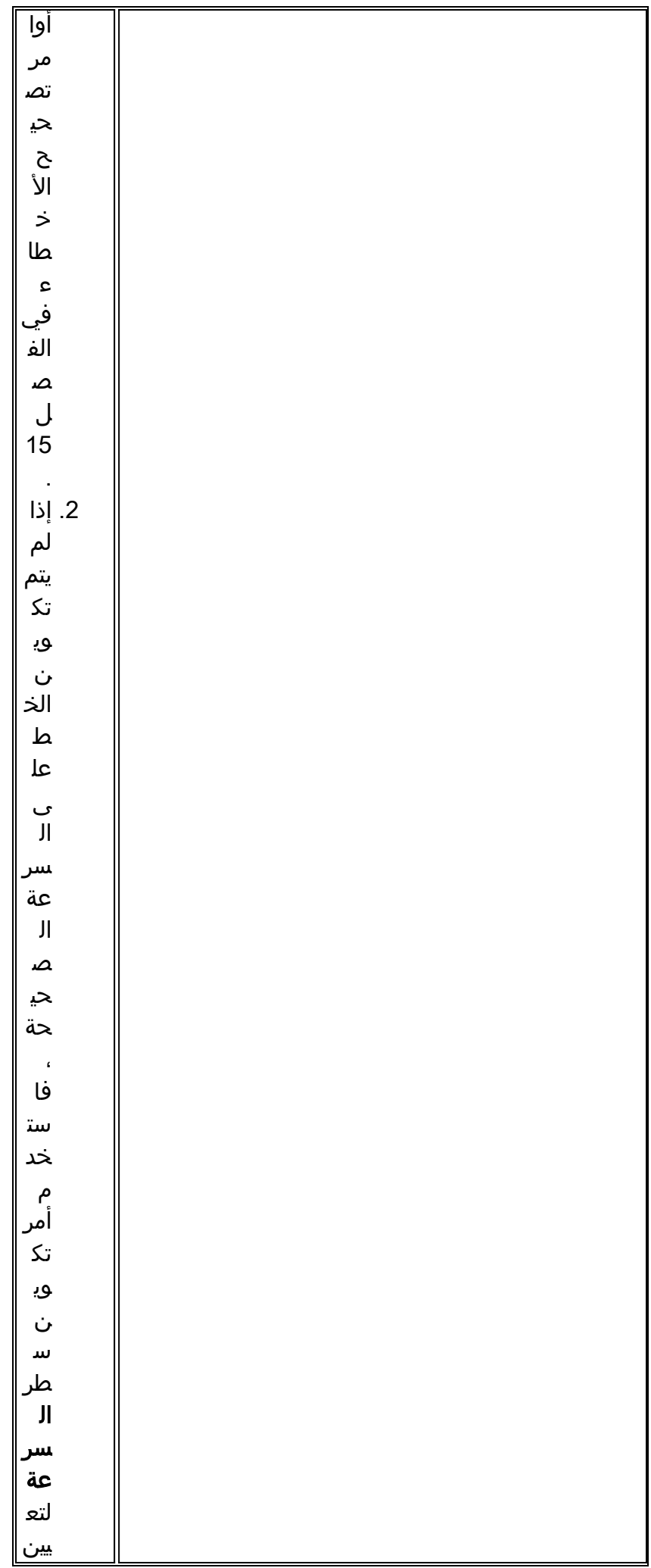

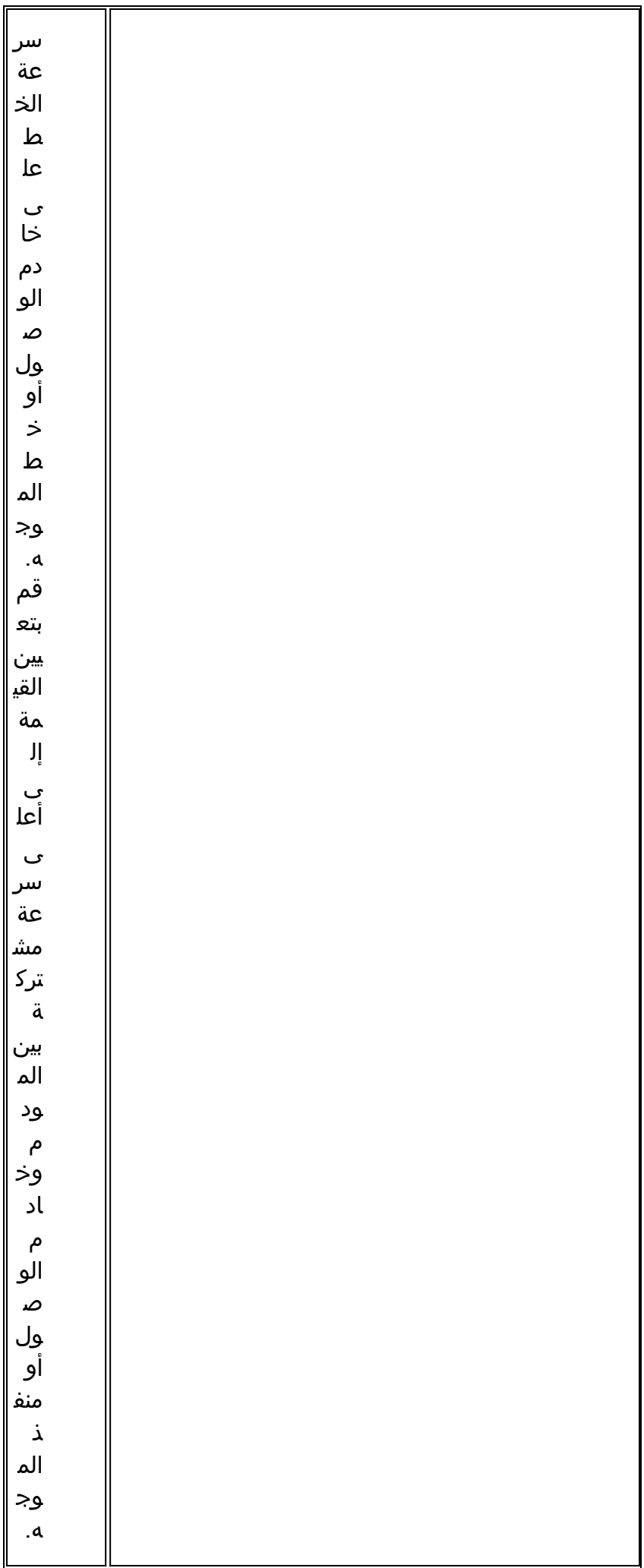

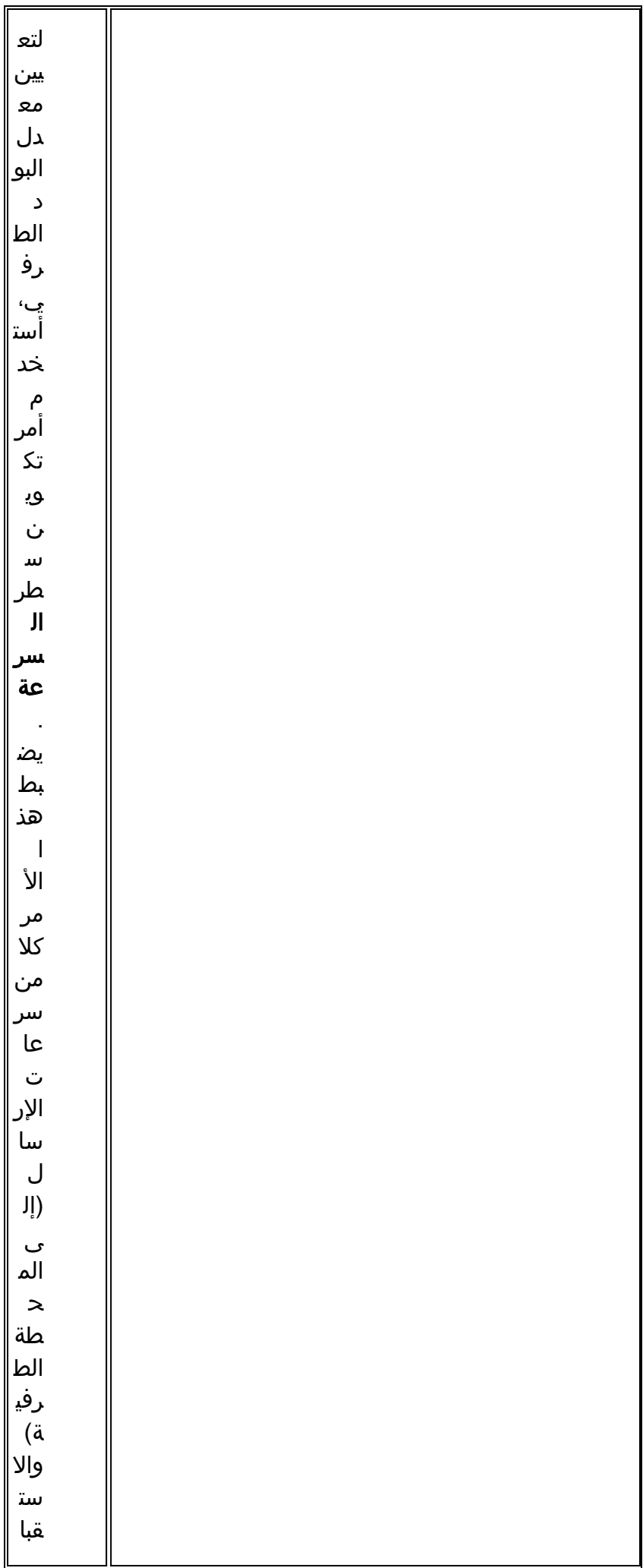

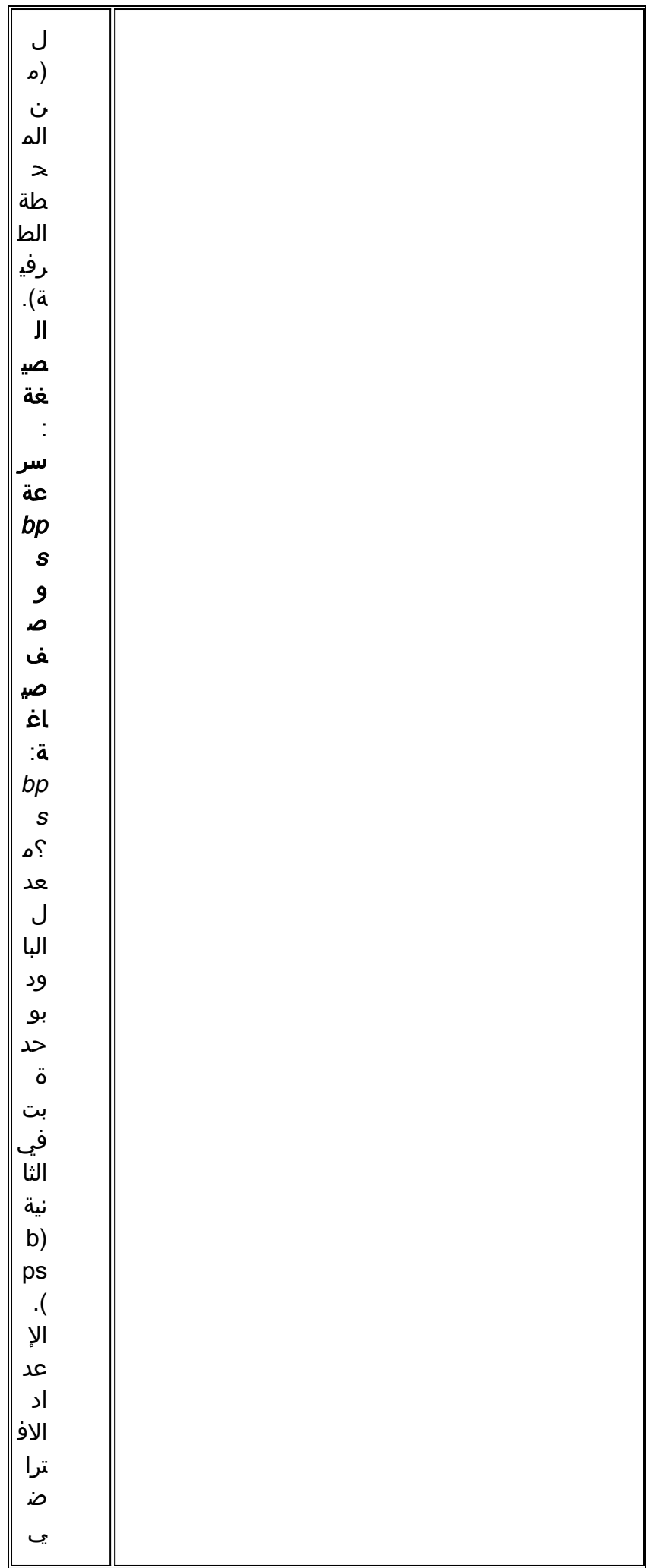

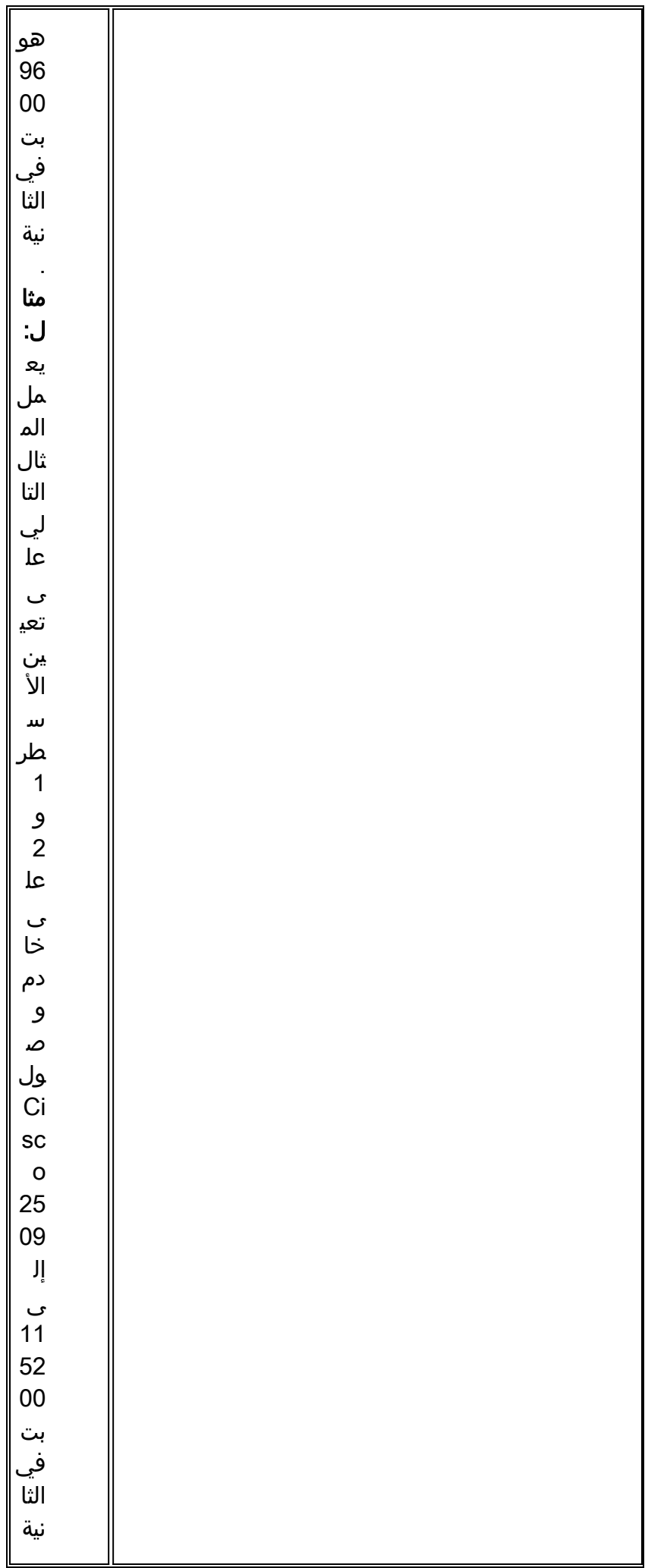

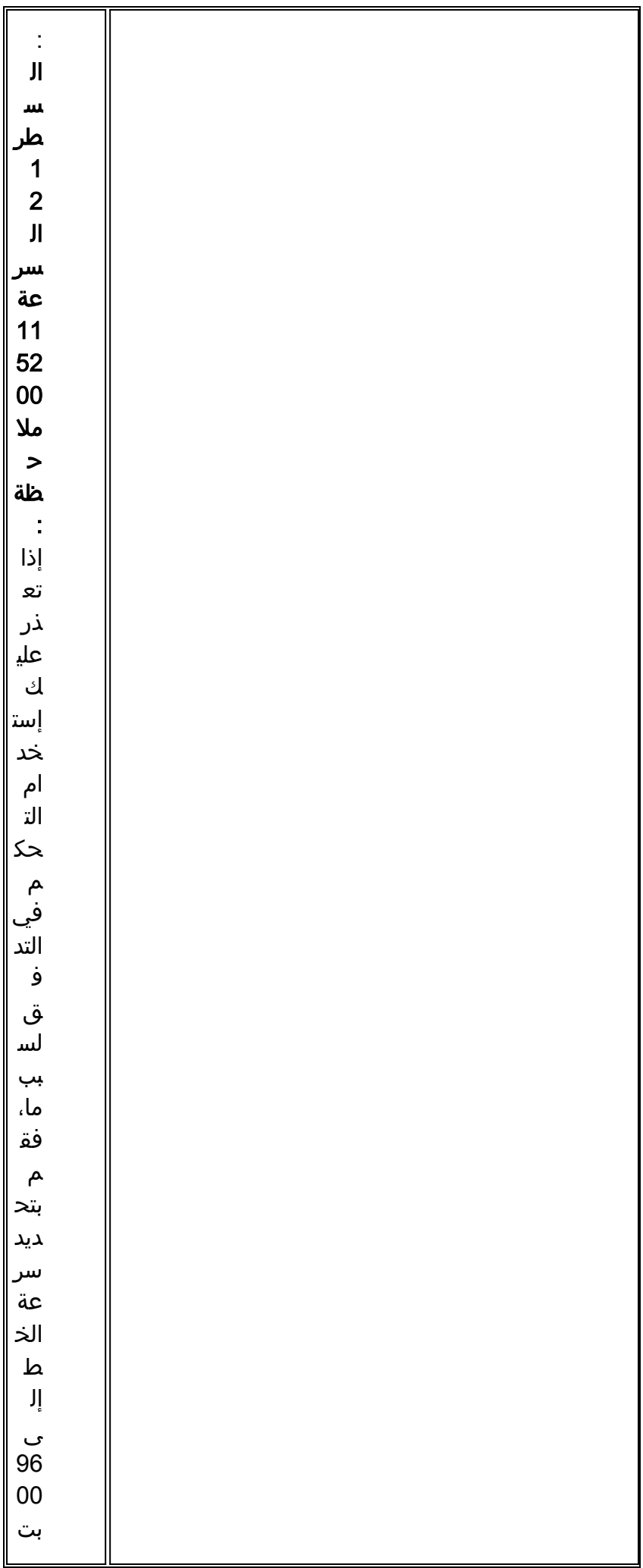

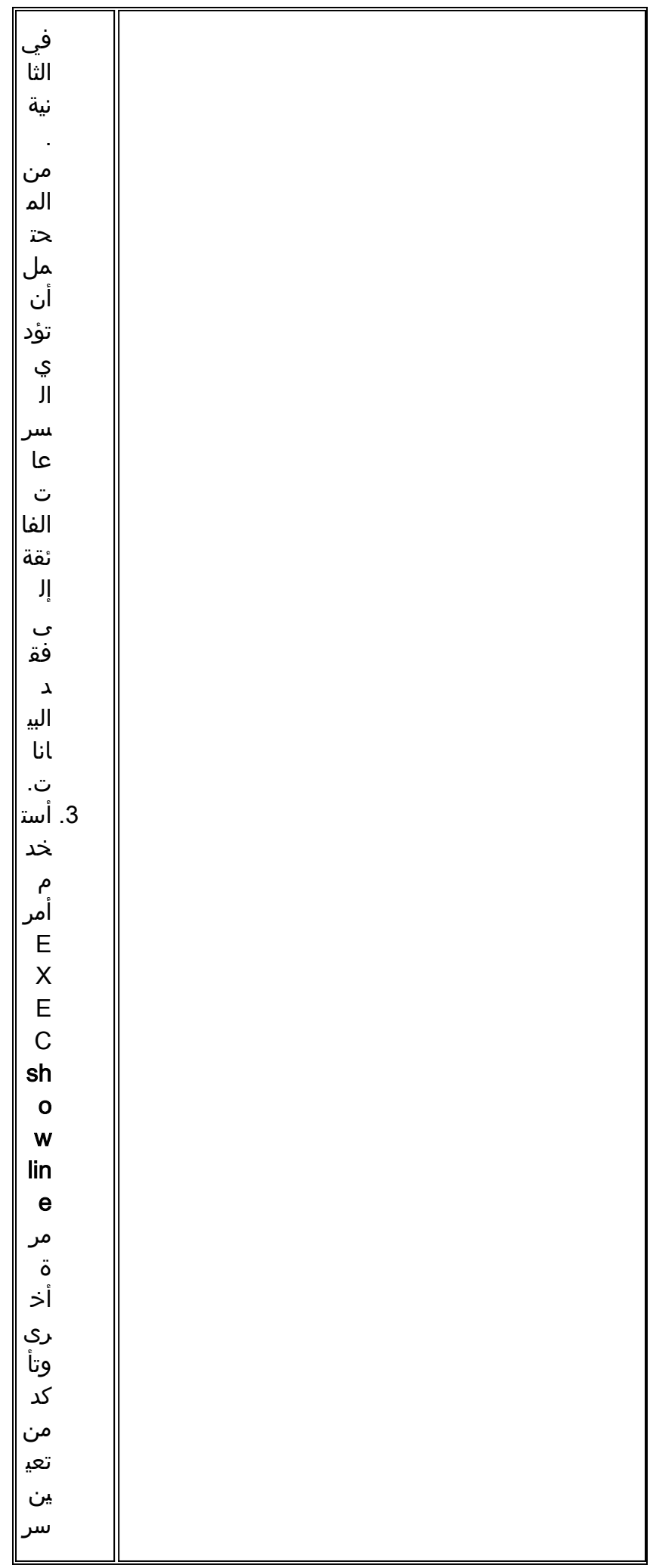

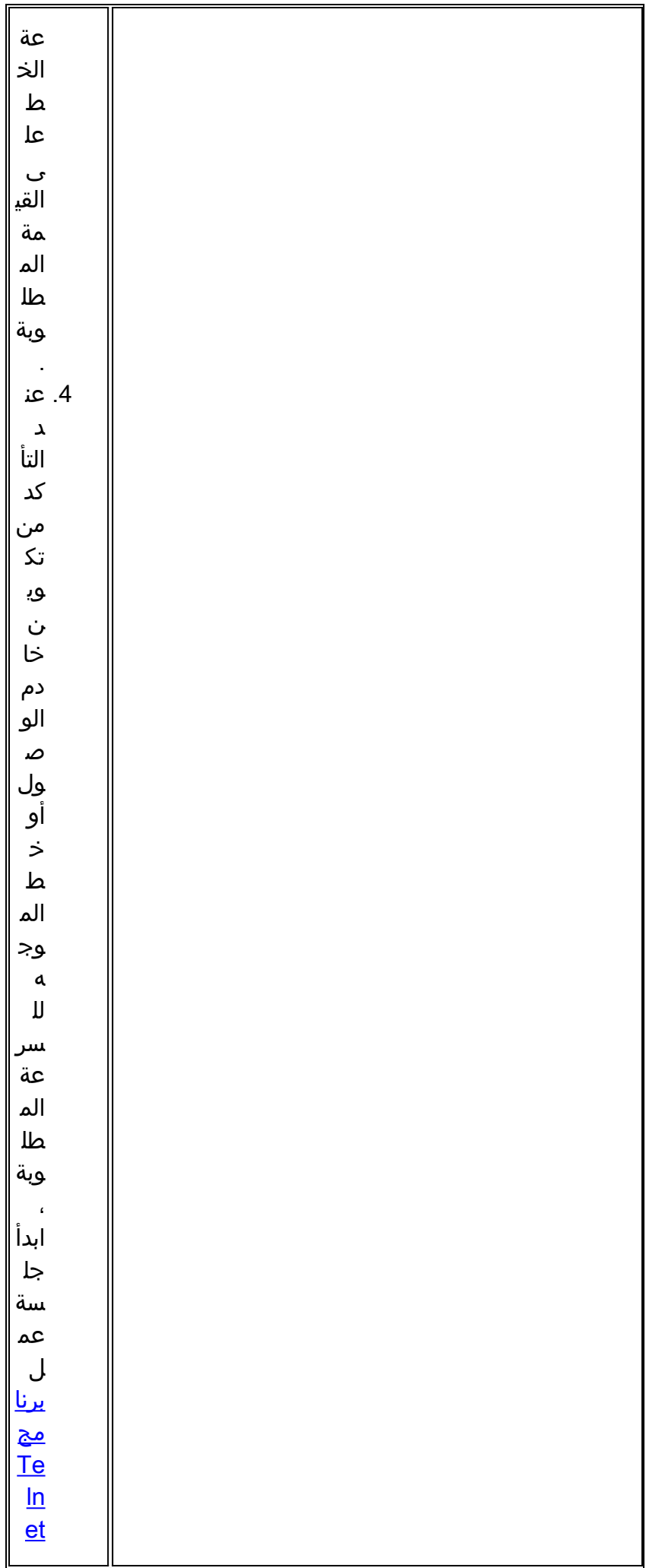

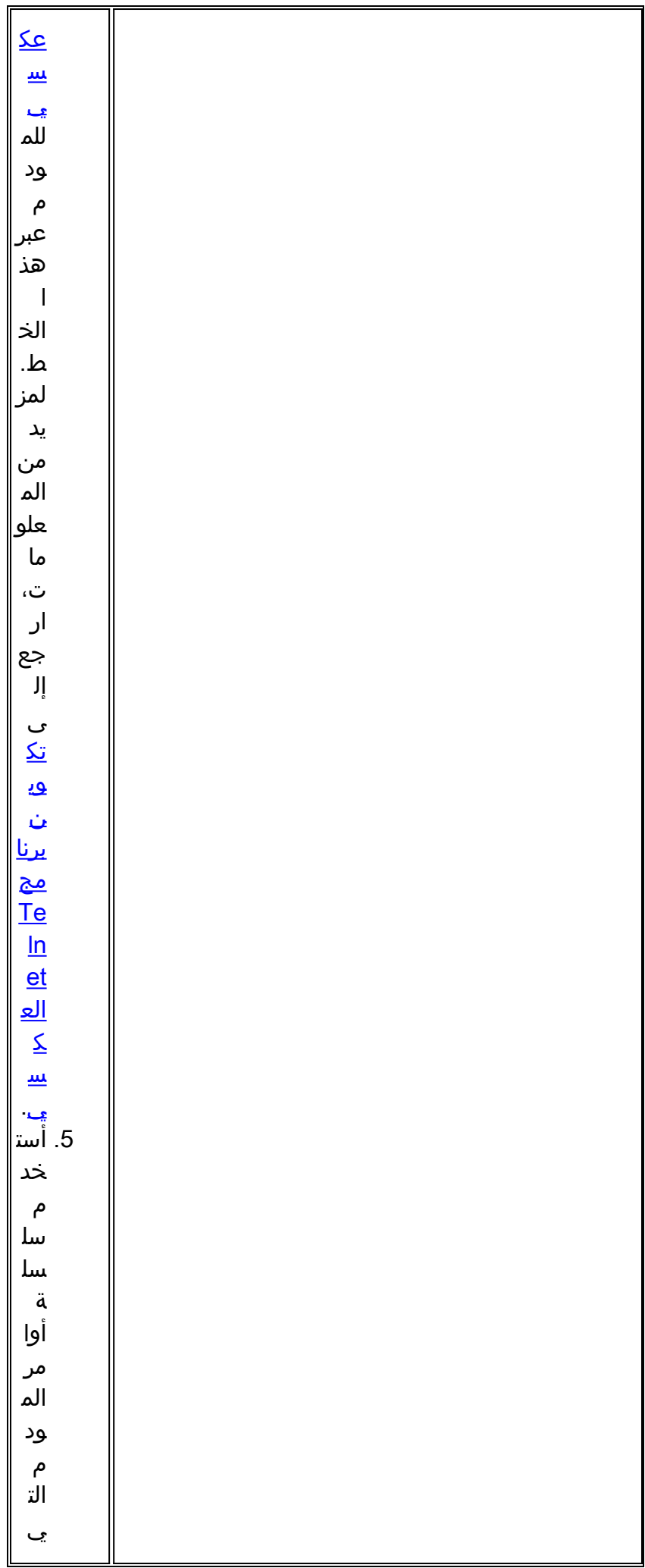

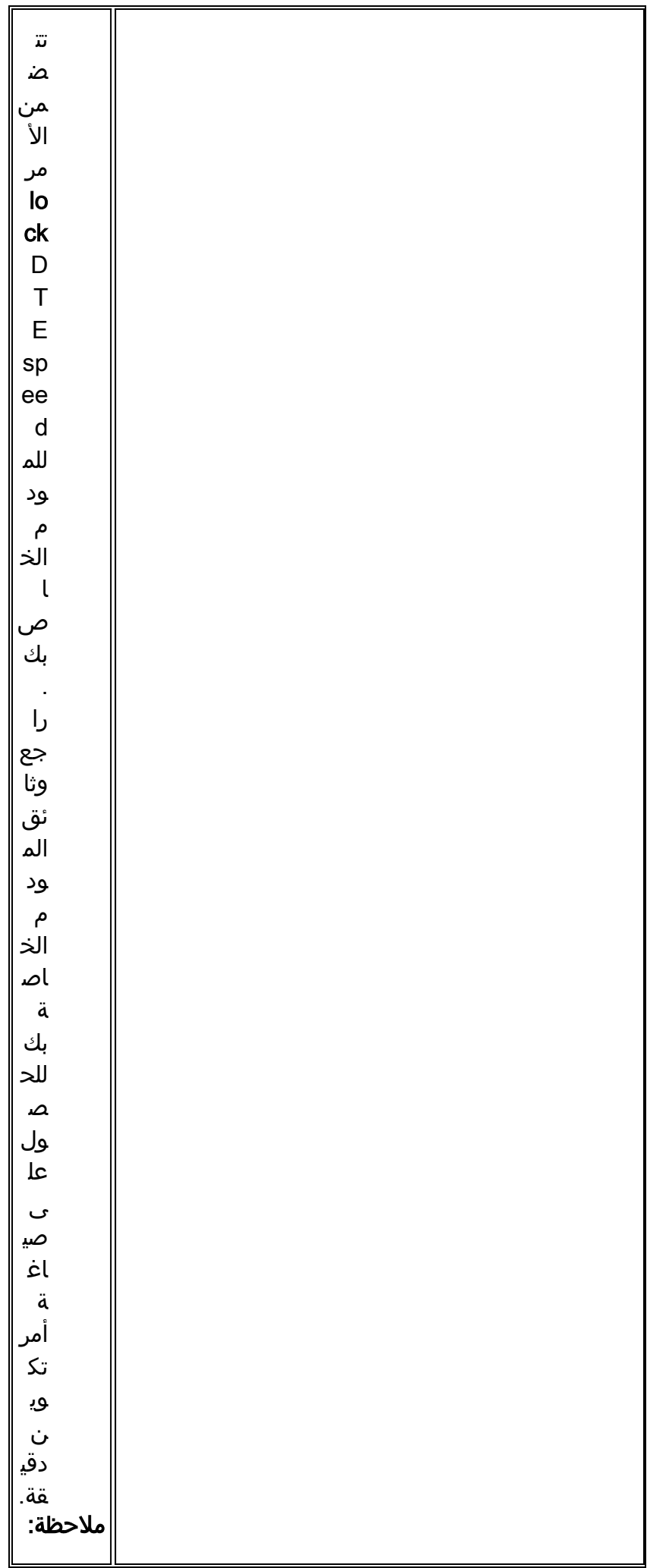

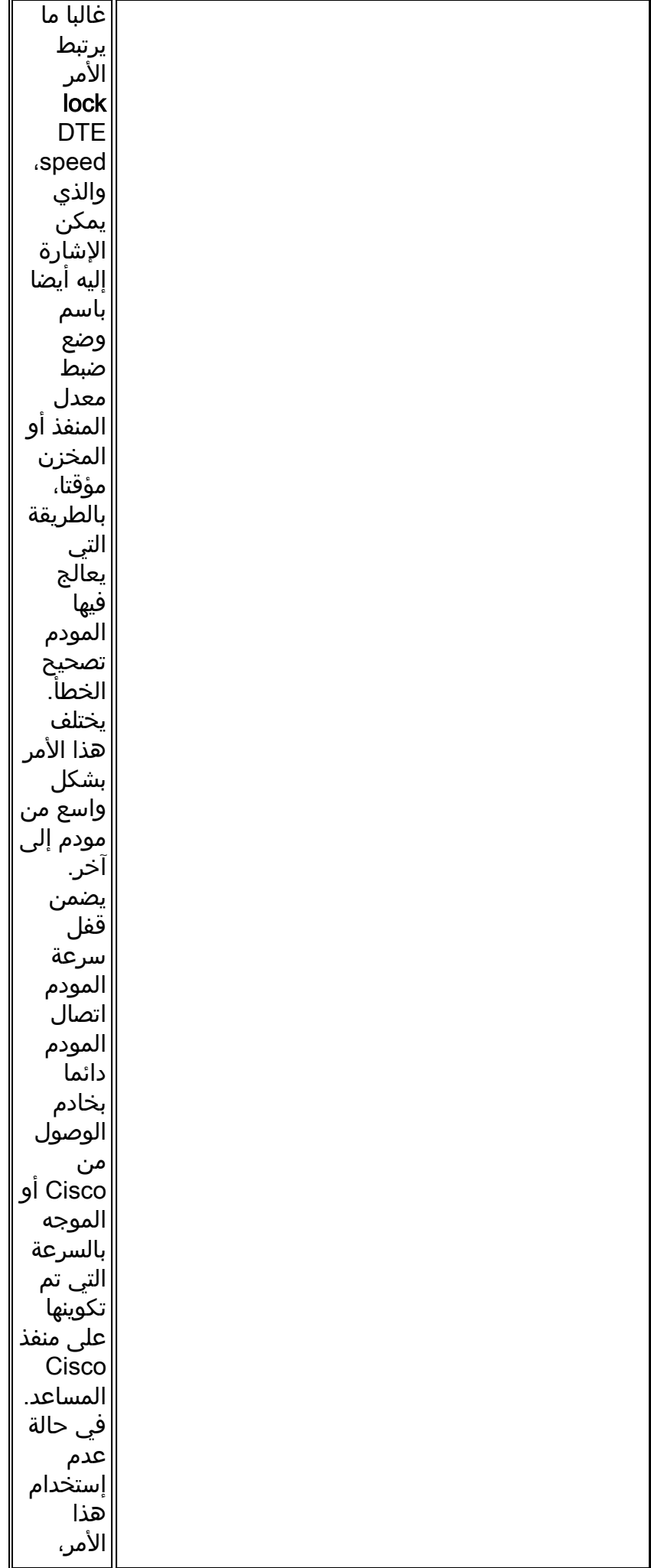

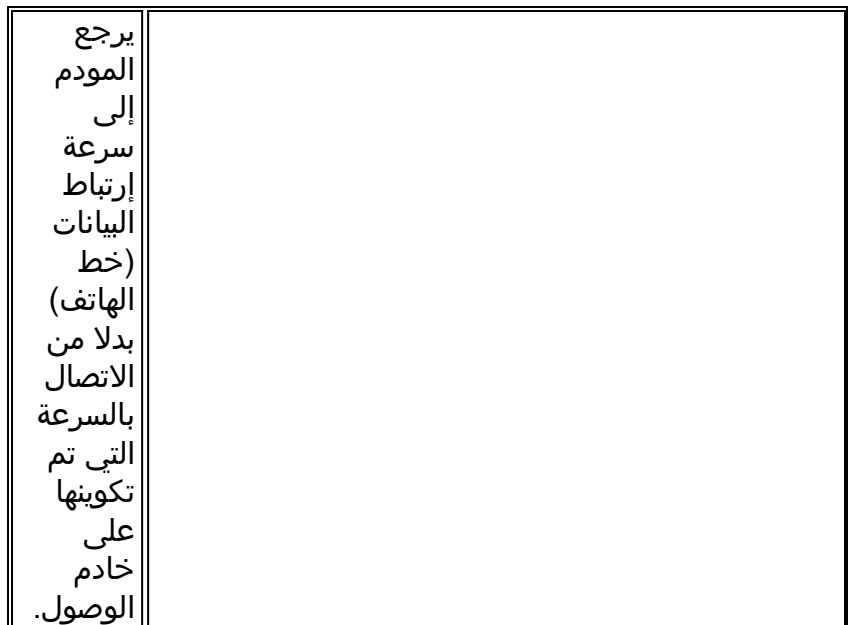

#### الجدول 6: جلسات مناقشة حول "القمامة"

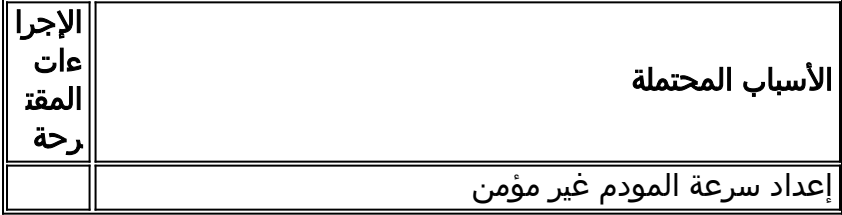

**العرض:** يتم فتح جلسة عمل الطلب الهاتفي البعيد في جلسة عمل موجودة بالفعل بدأها مستخدم آخر. ذلك، بدلا من الحصول على مطالبة تسجيل الدخول، يقوم مستخدم الطلب بمشاهدة جلسة عمل تم إنشاؤها من قبل مستخدم آخر (والتي قد تكون مطالبة أمر UNIX، أو جلسة محرر نصوص، أو أي تبادل مستمر آخر).

## <mark>الجدول 7: افتتاح جلسة الاتصال في جلسة عمل موجودة</mark>

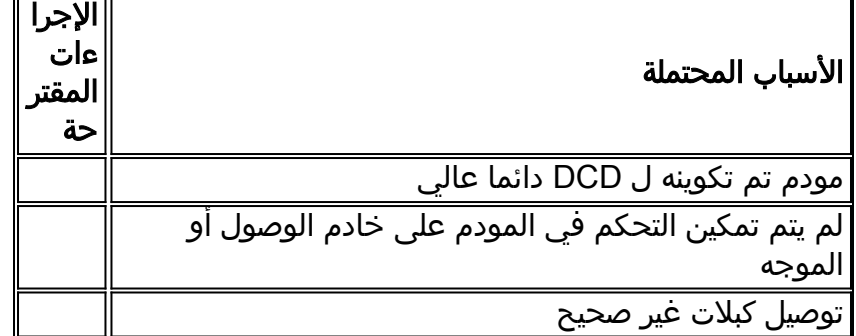

#### الجدول 8: لا يتم قطع الاتصال بمودم تلقي الاتصال بشكل صحيح

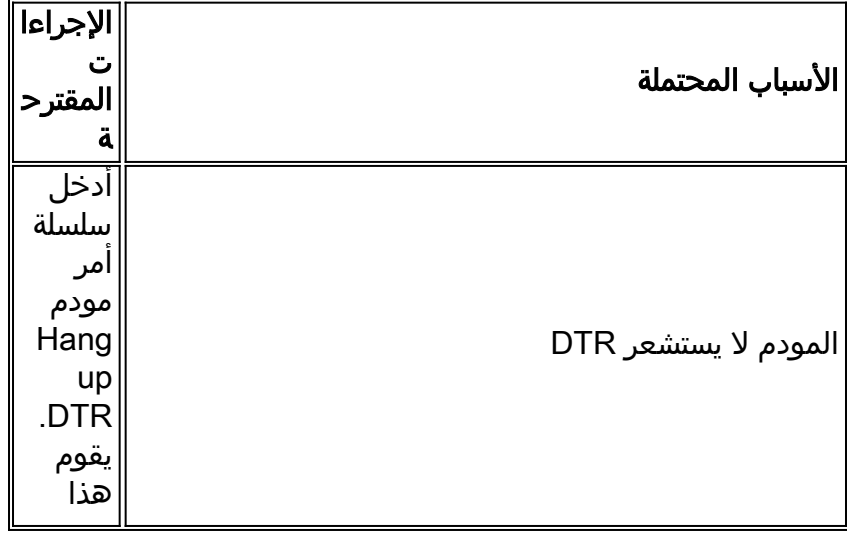

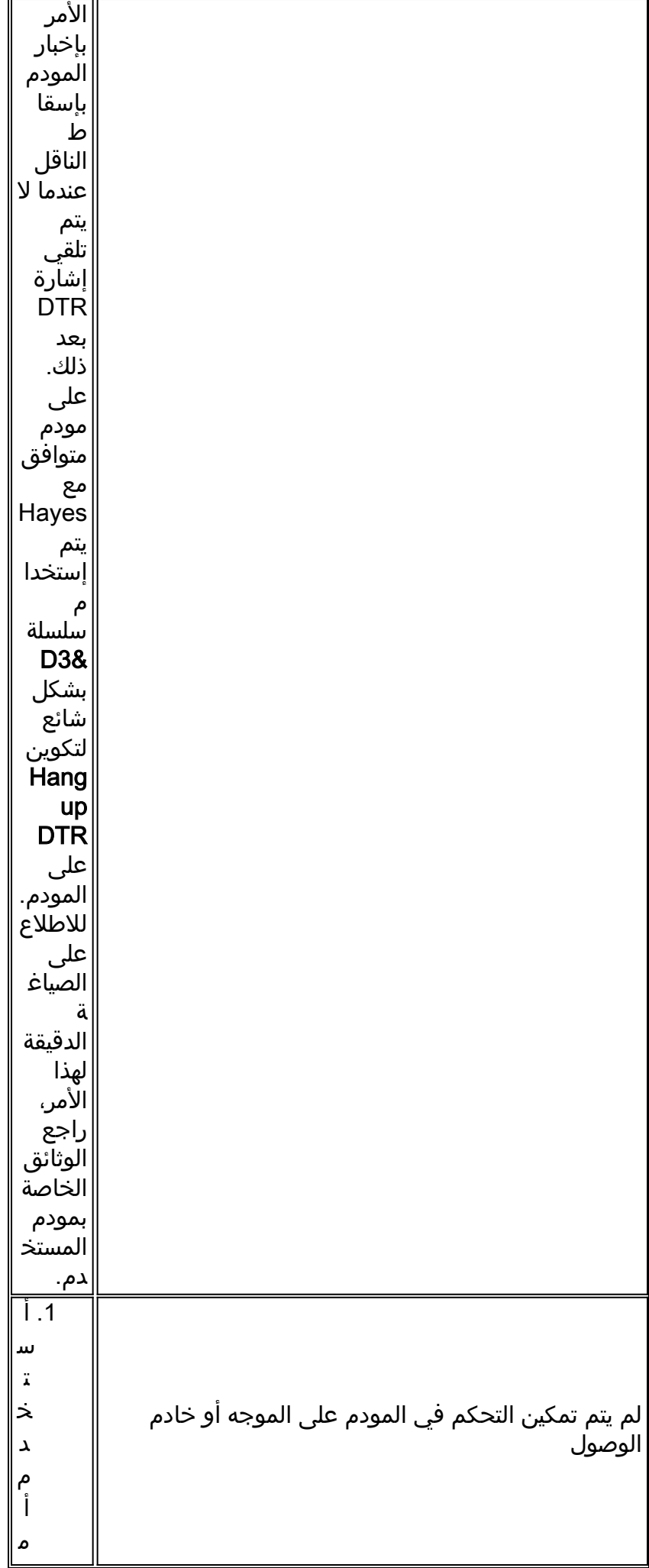

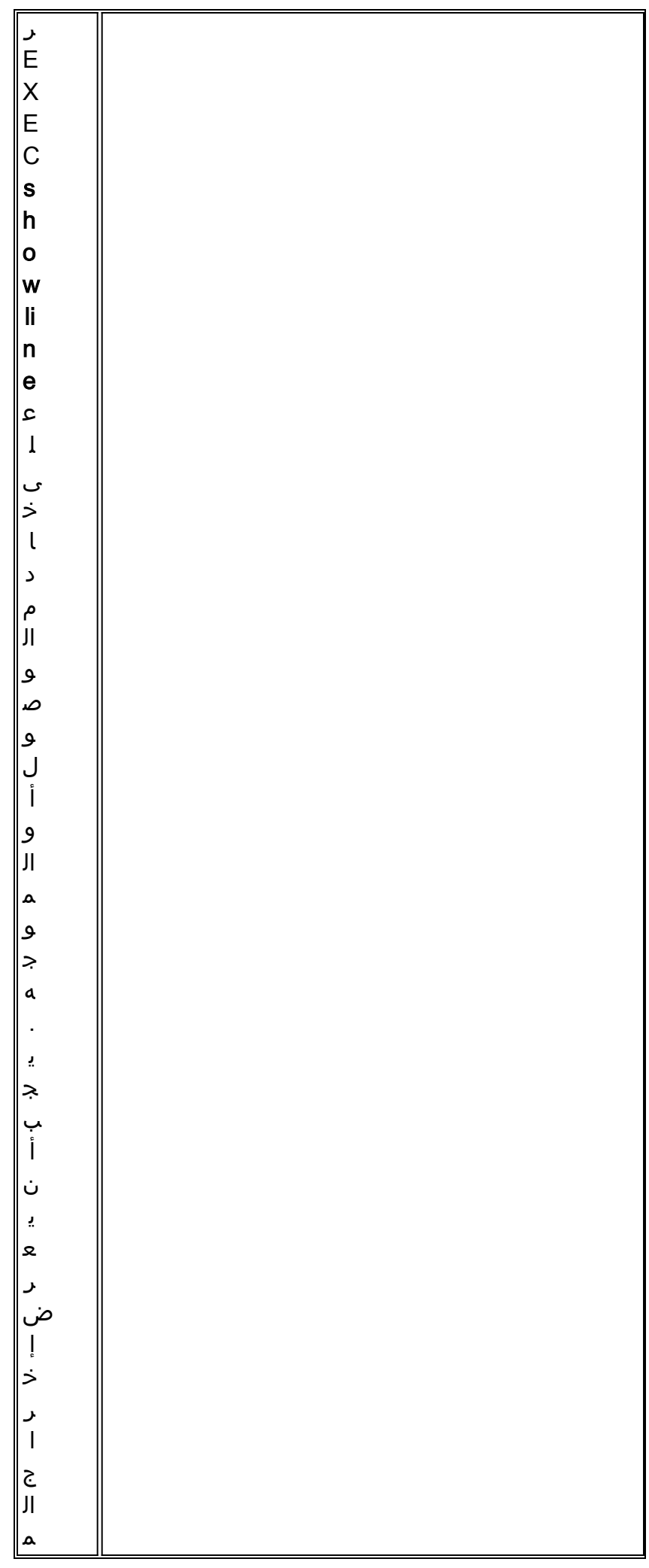

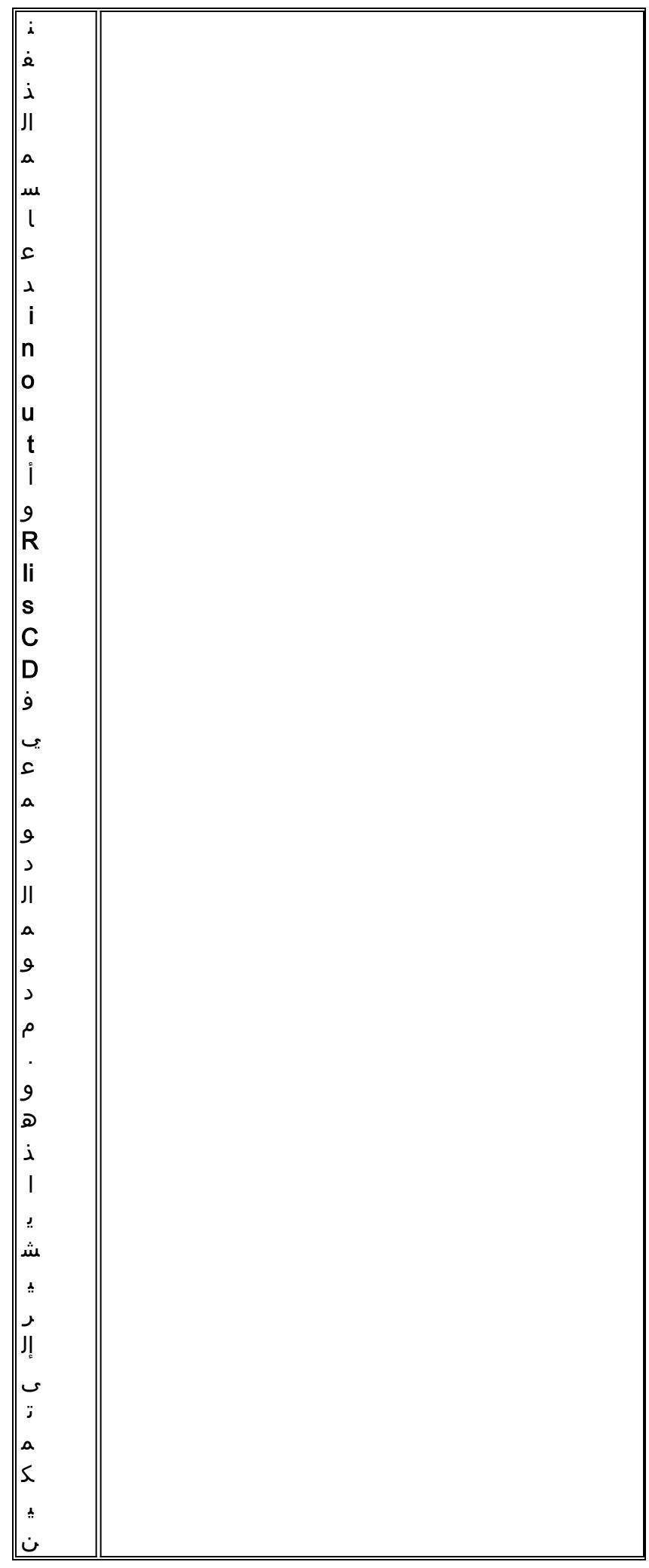

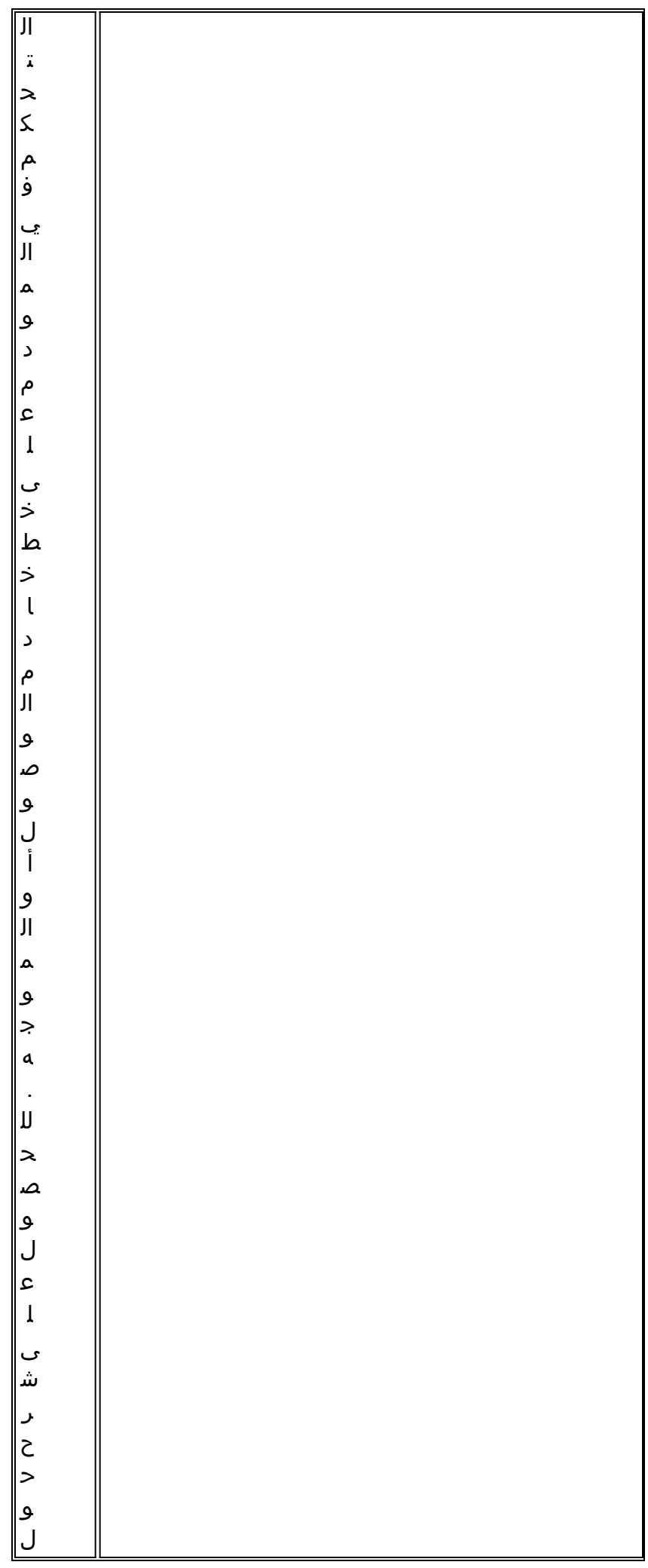

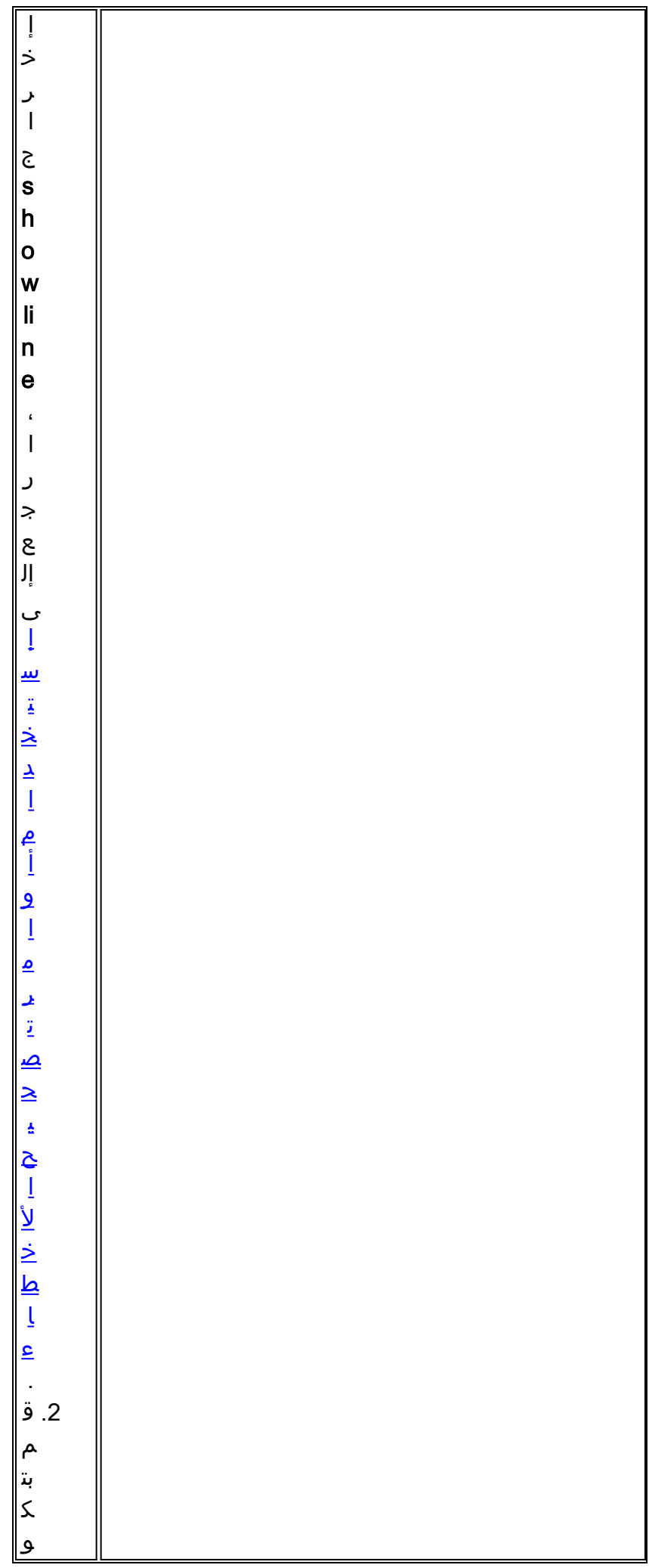

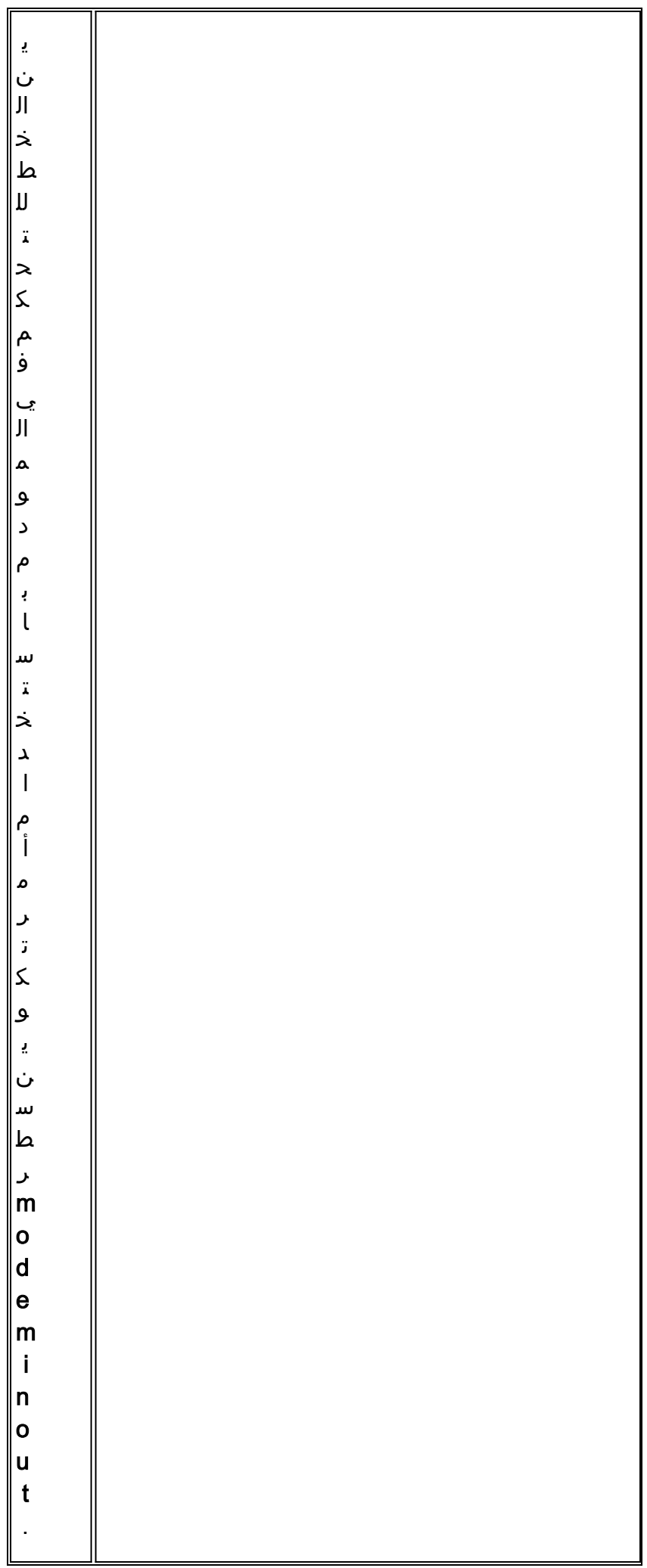

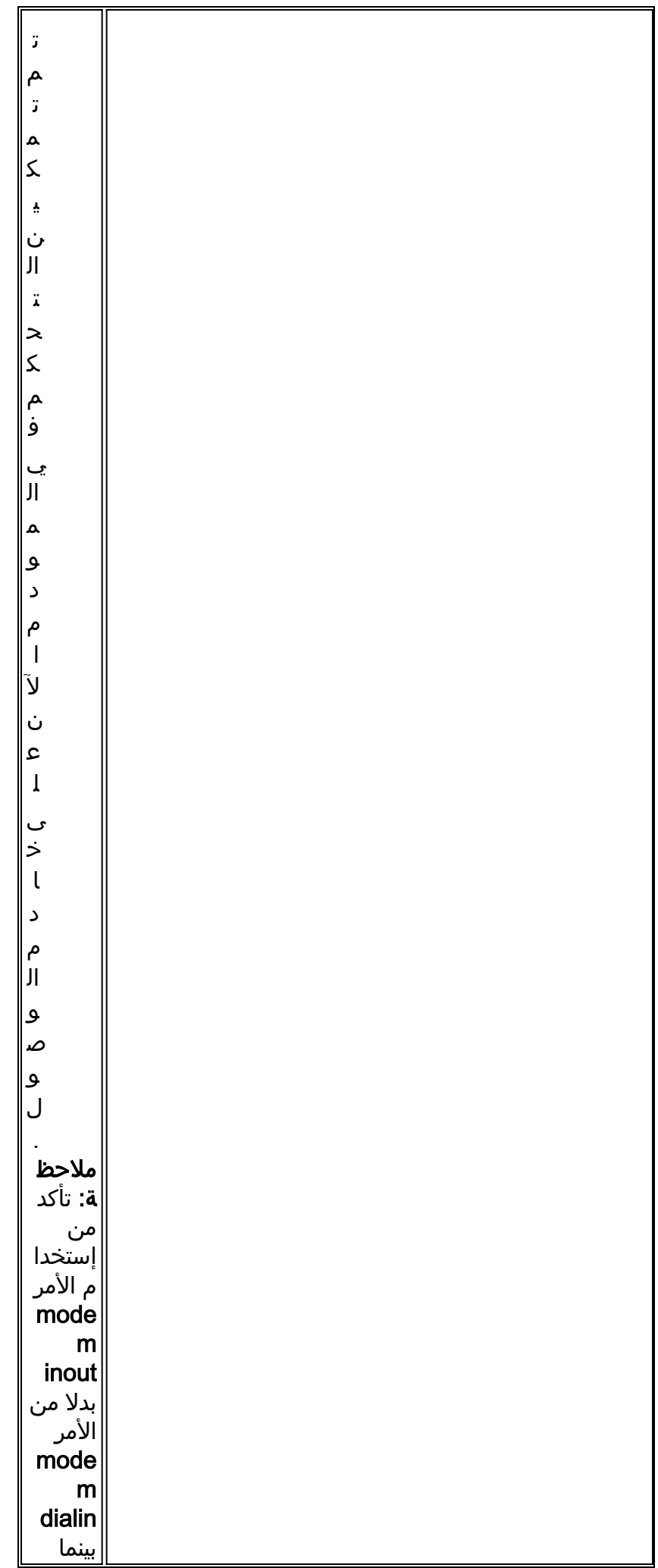

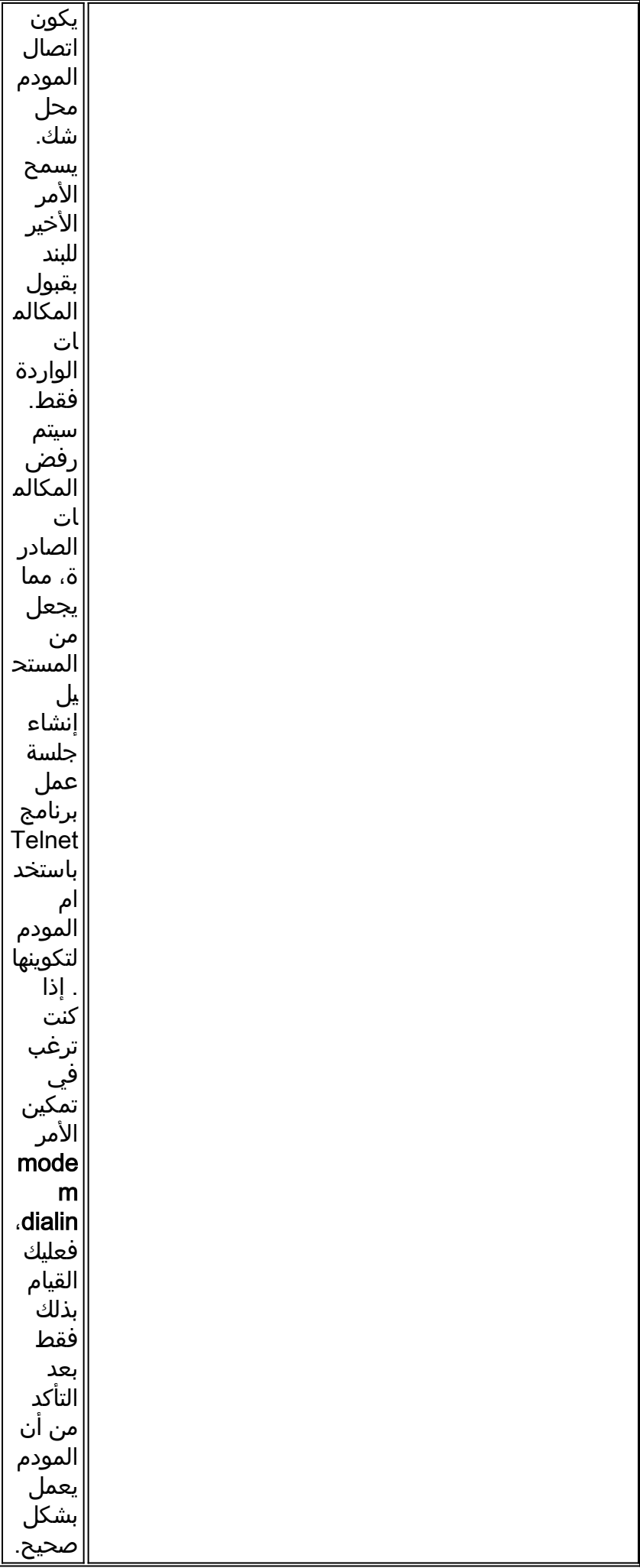

## <span id="page-49-0"></span><u>حقول كود السبب</u>

يسرد الجدول 9 حقول ISDN لرمز السبب التي تعرض بالتنسيق التالي ضمن أوامر تصحيح الأخطاء:

#### $[i=0x y1 y2 z1 z2 [a1 a2$

الجدول 9: حقول كود السبب ISDN

| و<br>صام<br>ة يم                                                                                        | الحقل |
|----------------------------------------------------------------------------------------------------|-------|
| $\overline{\mathbb{I}}$ الق<br>يم<br>التا<br>في عو<br>في ت<br>ي<br>اُل<br>س<br>دا<br>سا<br>ي<br>شر<br>÷ | 0x    |
| $\overline{8}$<br>ترم<br>  يز<br>         <br>                                                          | y1    |
| 0<br>$\mathbf{o}$<br>ستا<br>خد<br>حد<br>شبا<br> کة<br> ص                                                | Y2    |

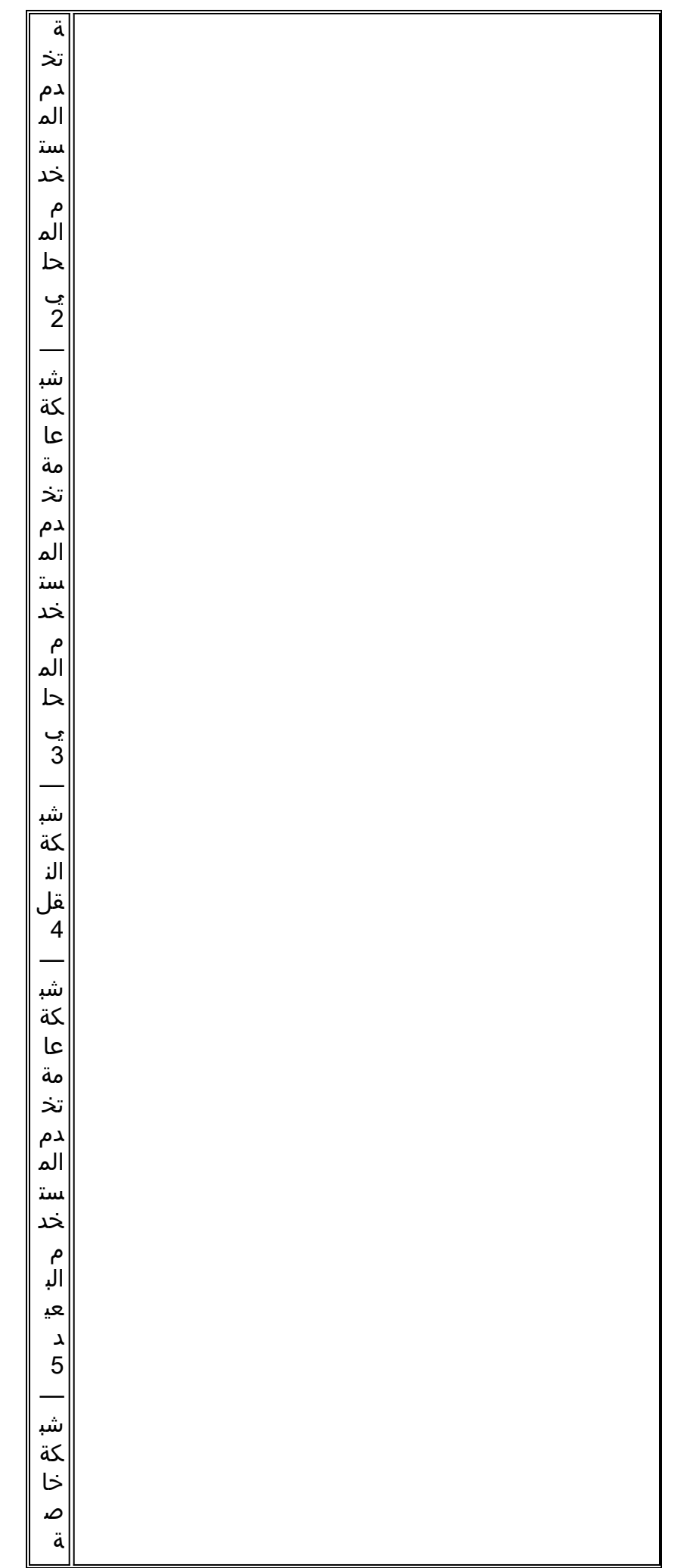

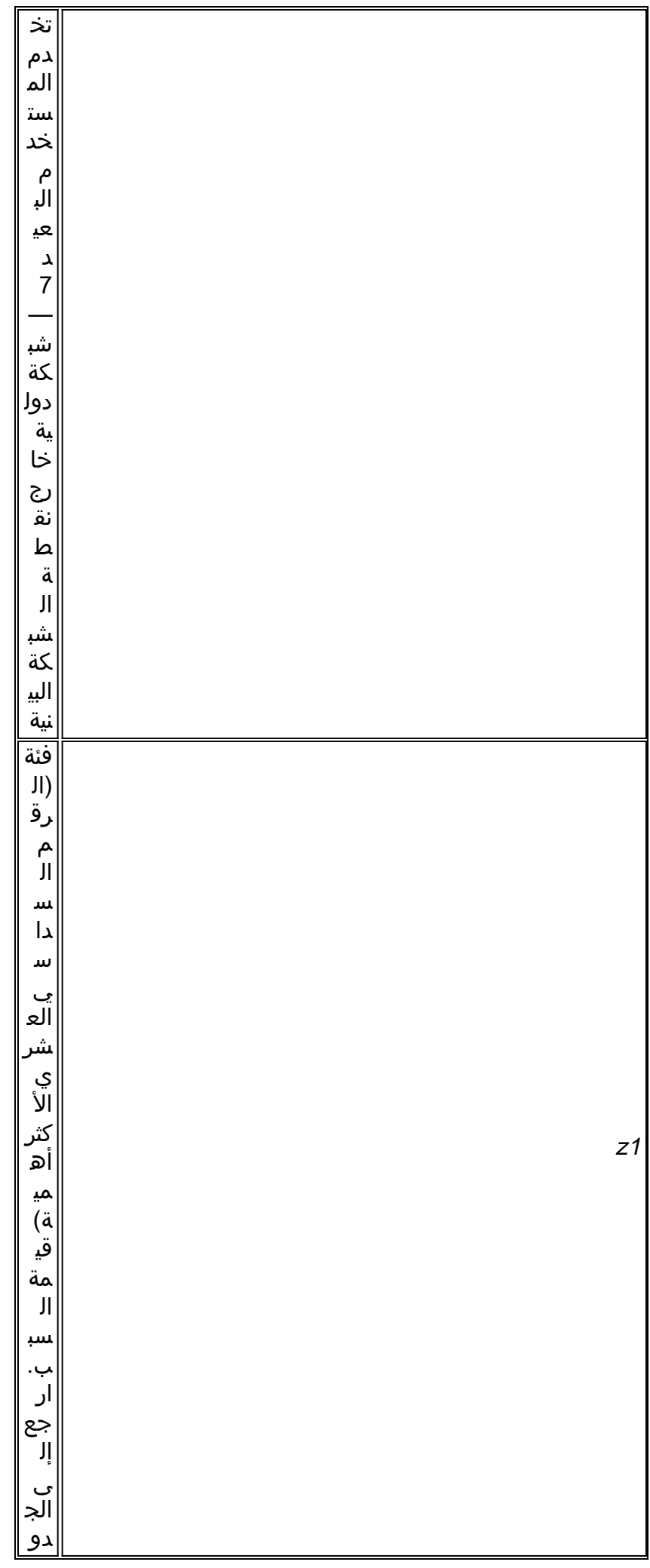

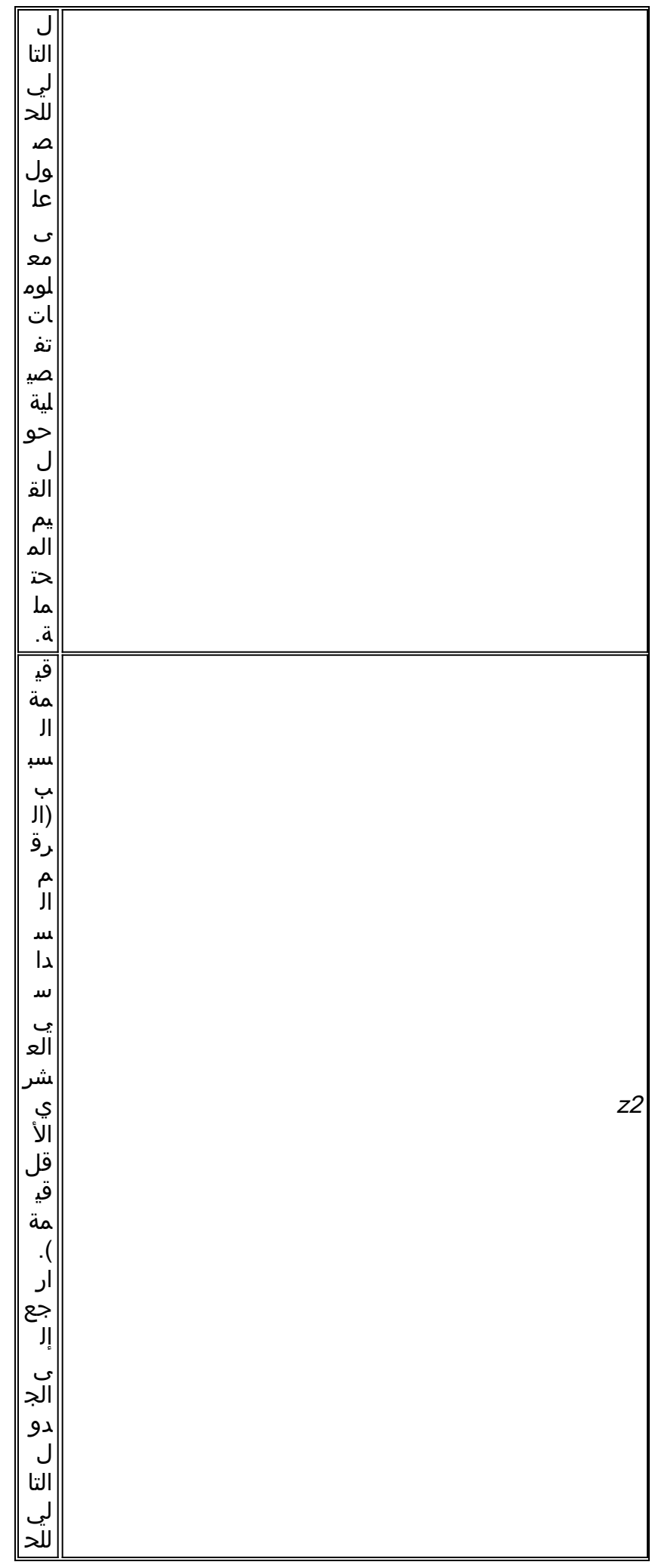

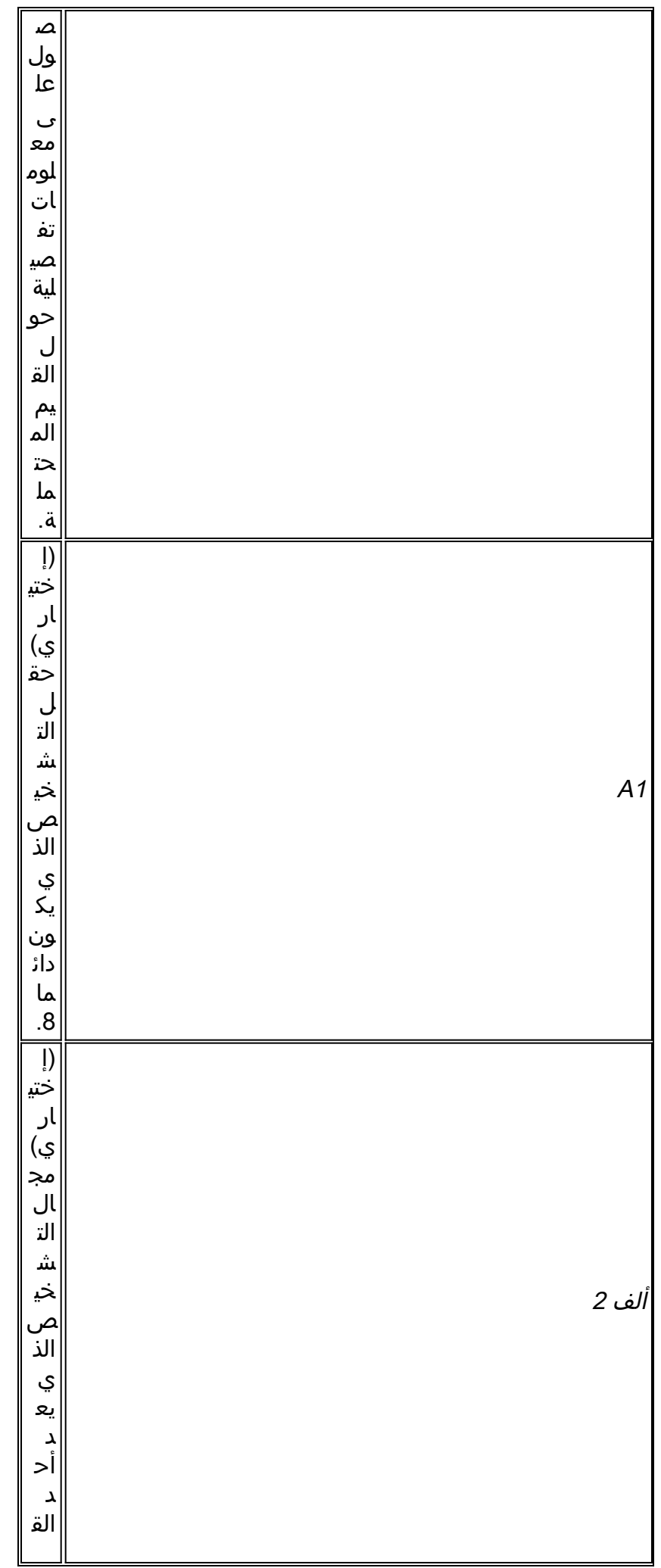

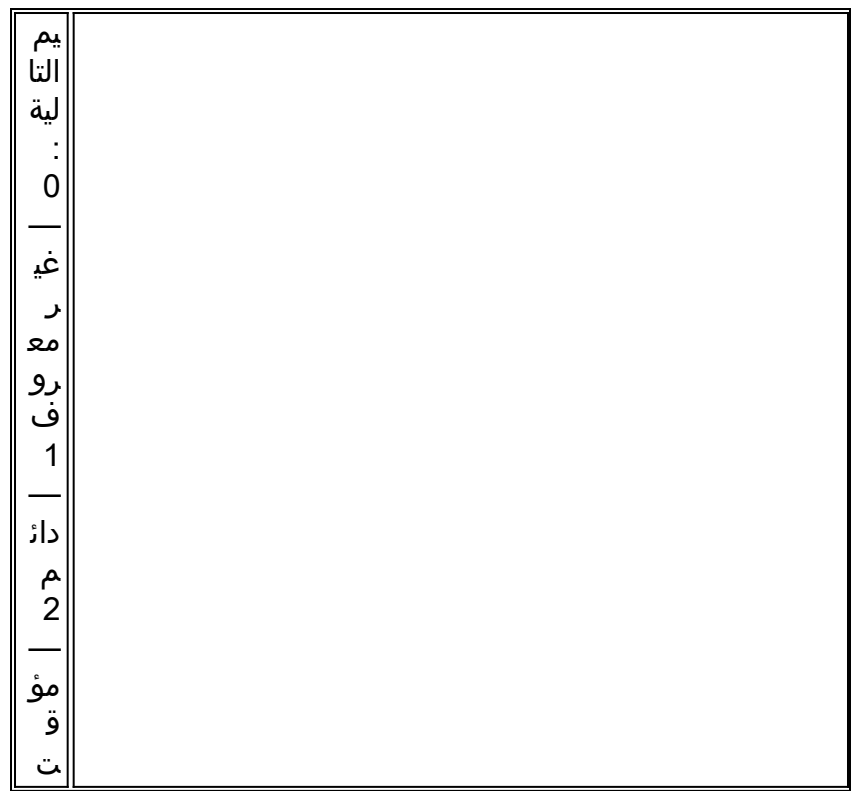

### <span id="page-54-0"></span>قيم سبب ISDN

يسرد الجدول 10 أوصاف بعض قيم السبب الأكثر شيوعا في عنصر معلومات السبب - البايت الثالث والرابع من كود السبب.

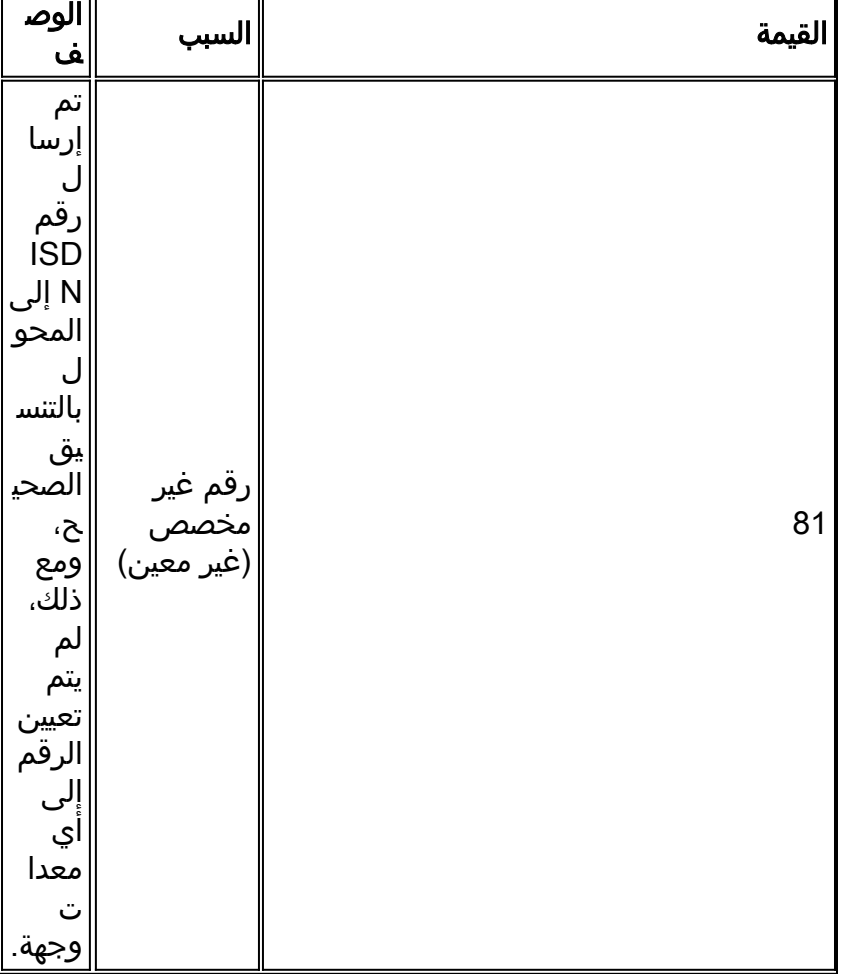

### <u>الجدول 10: قيم سبب ISDN</u>

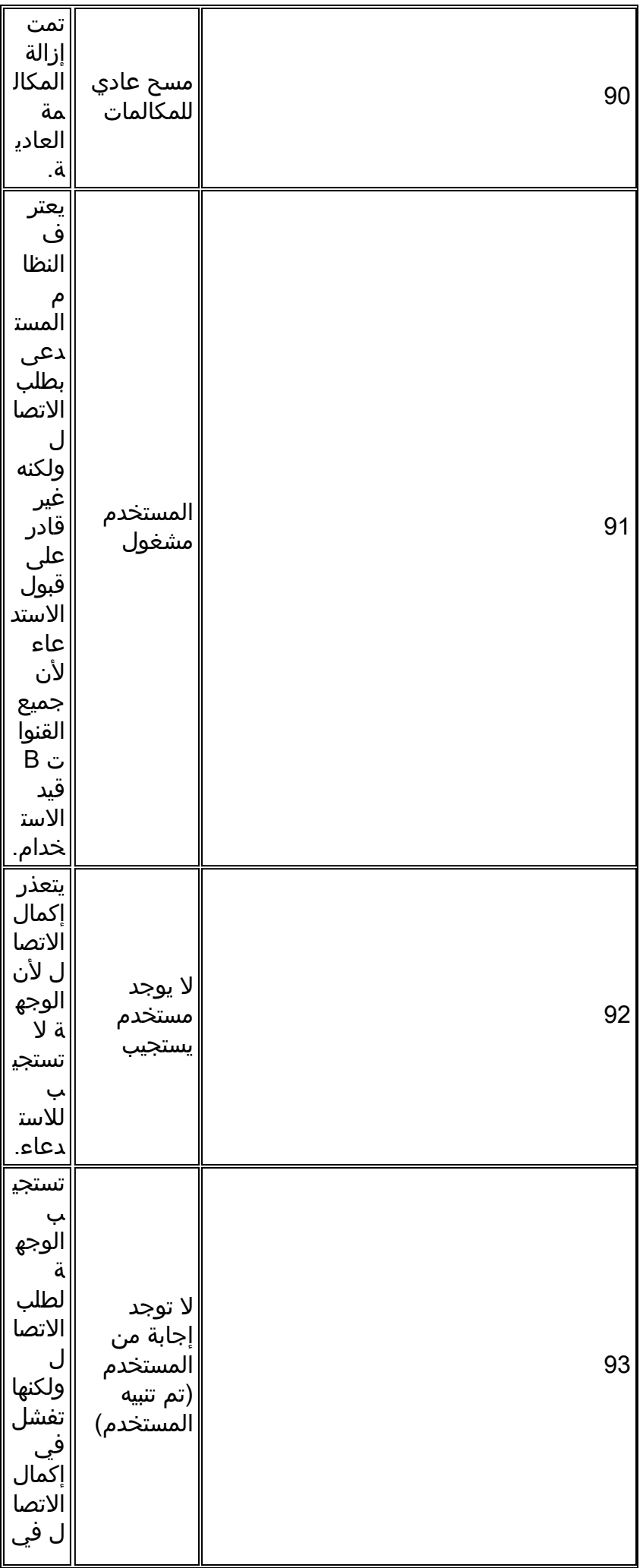

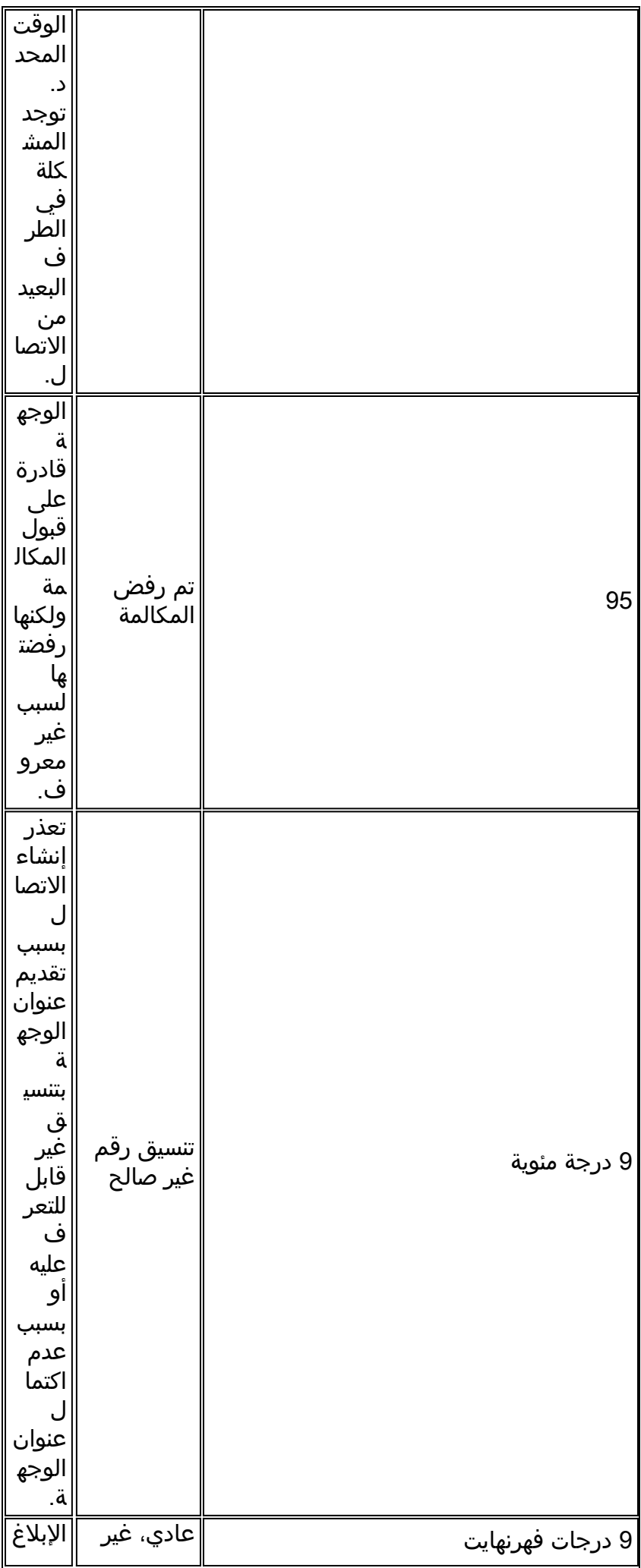

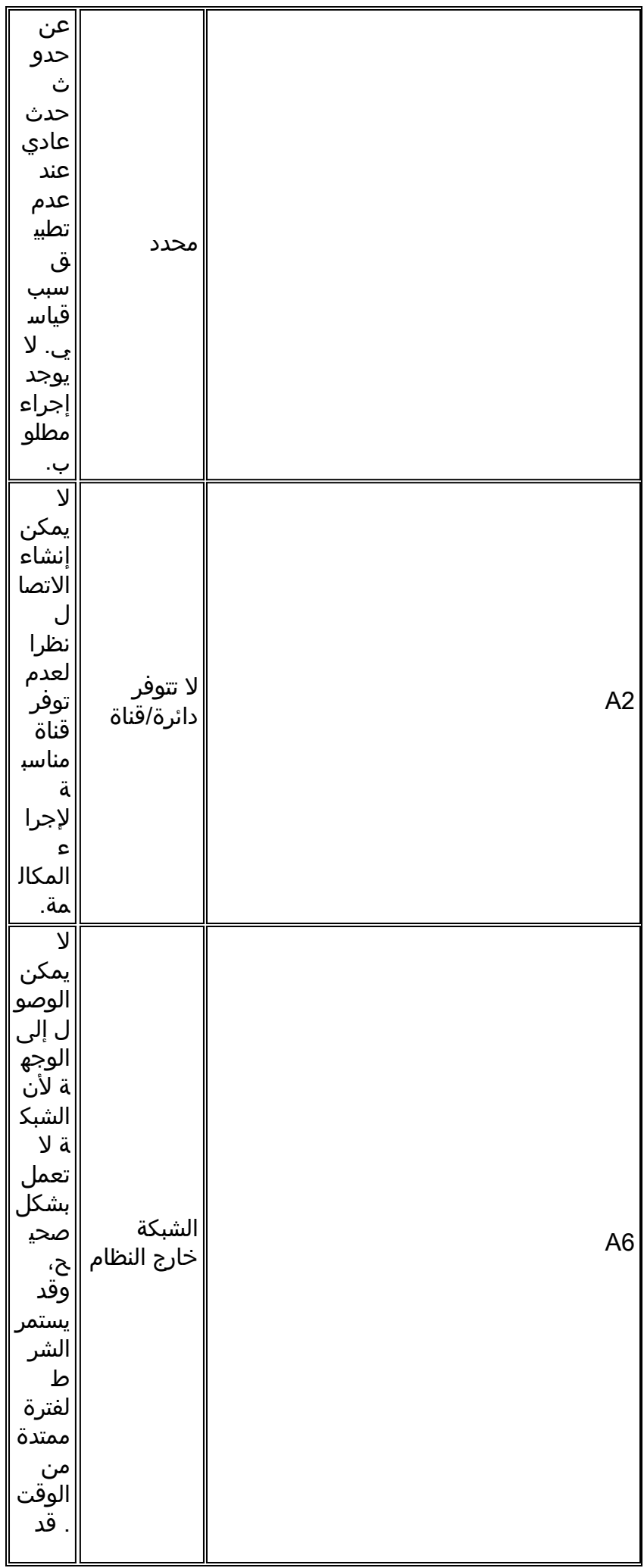

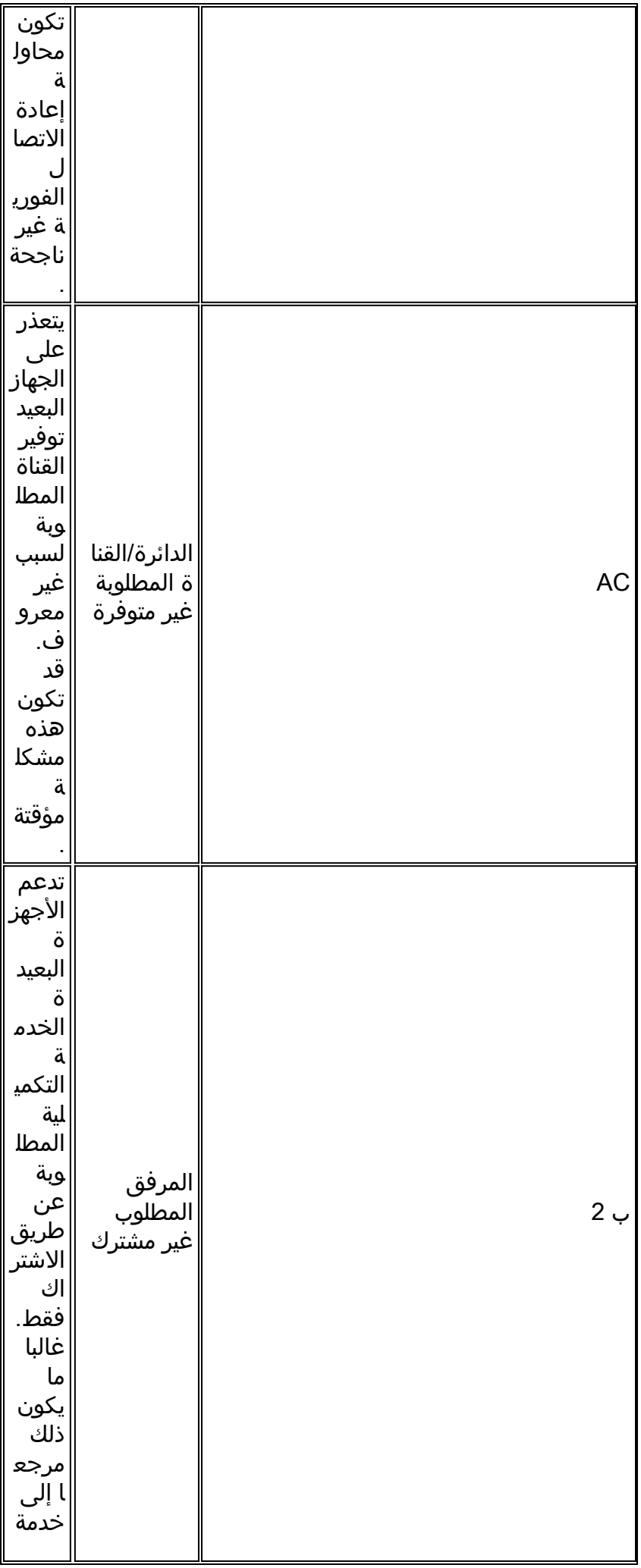

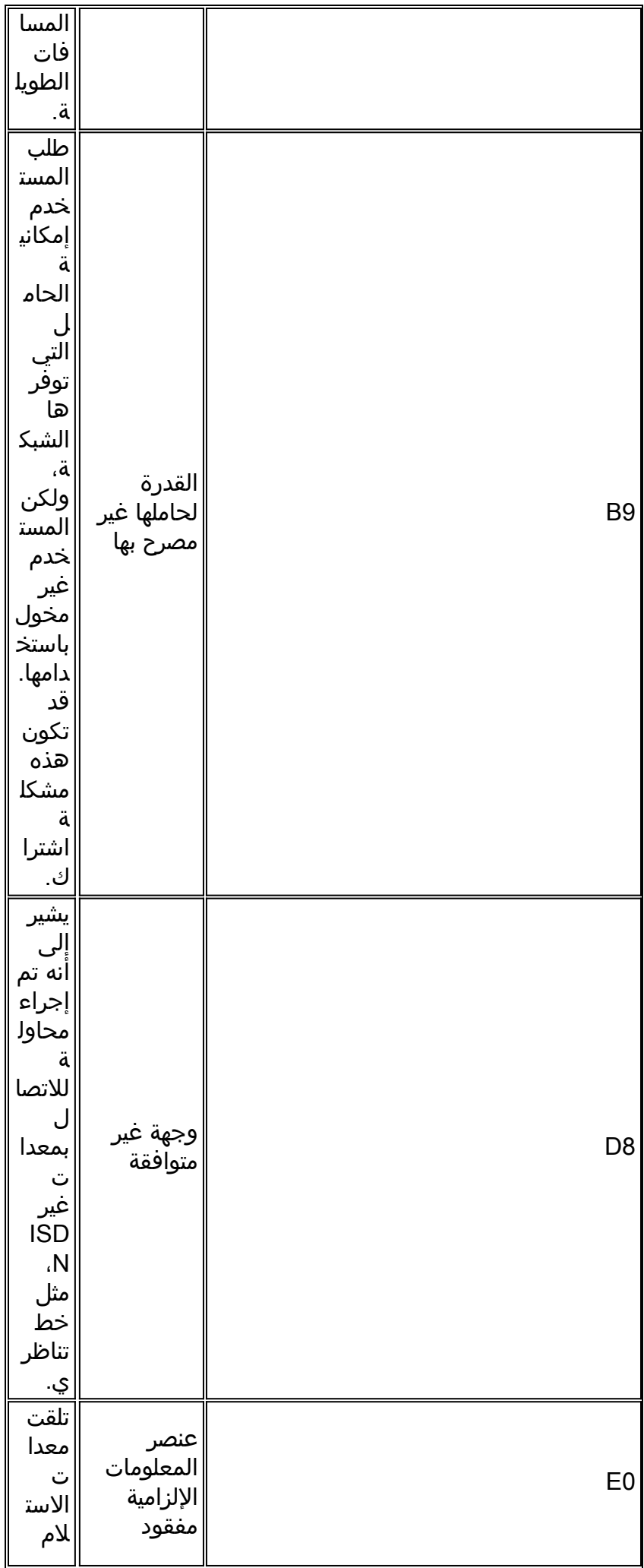

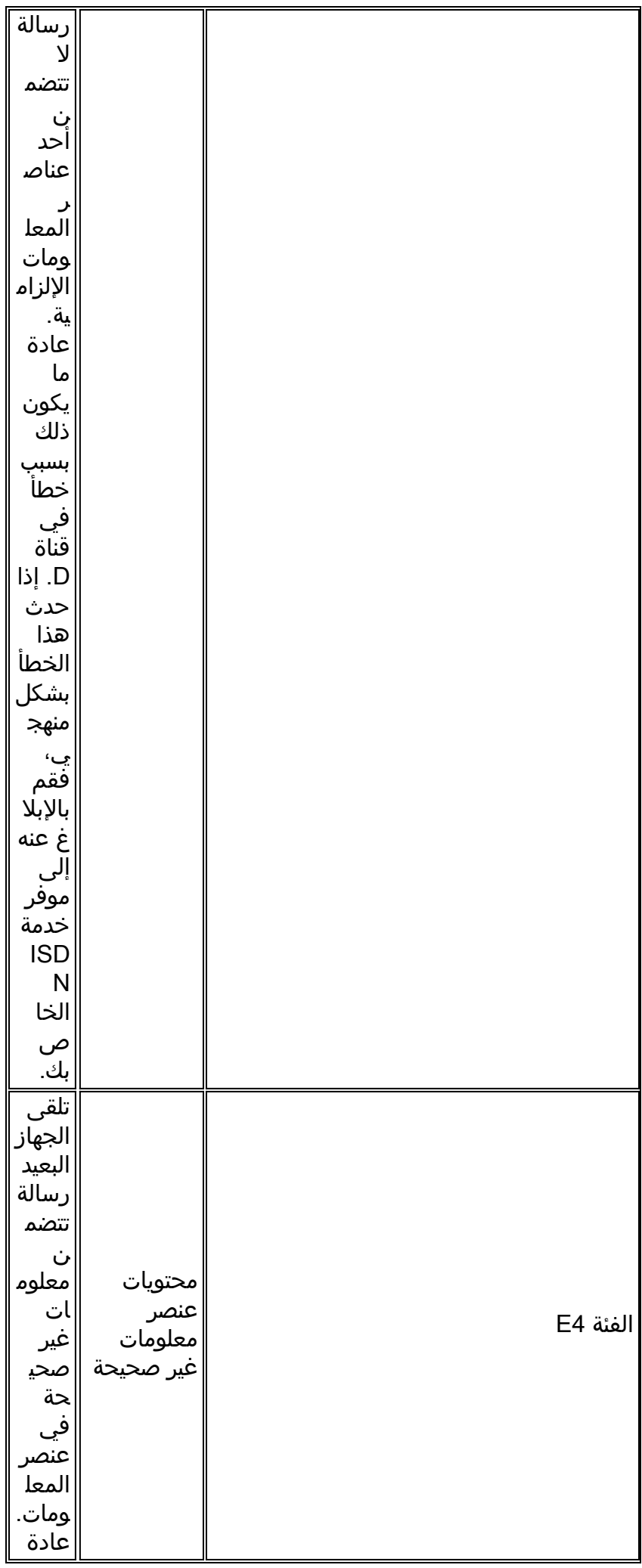

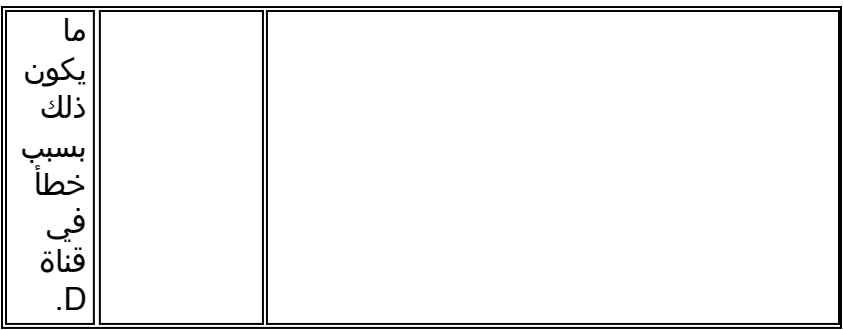

لمزيد من المعلومات الكاملة حول رموز ISDN وقيمها، ارجع إلى فصل رموز وقيم محول ISDN في مرجع أمر تصحيح أخطاء IOS Cisco لإصدار برنامج IOS الخاص بك.

## <span id="page-61-0"></span>معلومات ذات صلة

- [دليل التكوين السريع لخدمات طلب IOS من Cisco](//www.cisco.com/en/US/docs/ios/12_1/dial/installation/guide/121dsqcg.html?referring_site=bodynav)
- [دليل تكوين خدمات طلب IOS من Cisco: خدمات الشبكة](//www.cisco.com/en/US/docs/ios/12_1/dial/configuration/guide/dialns_c.html?referring_site=bodynav)
- [دليل تكوين خدمات طلب IOS من Cisco: الخدمات الطرفية](//www.cisco.com/en/US/docs/ios/12_1/termserv/configuration/guide/dialts_c.html?referring_site=bodynav)
	- [مرجع أمر خدمات طلب IOS من Cisco](//www.cisco.com/en/US/docs/ios/12_1/dial/command/reference/dial_r.html?referring_site=bodynav)
		- <u>[نظرة عامة على دراسة حالة الطلب](//www.cisco.com/en/US/docs/ios/12_0/dial/installation/guide/qccase_ps1828_TSD_Products_Getting_Started_Guide_Chapter.html?referring_site=bodynav)</u>
			- [الوصول إلى صفحات التقنية](//www.cisco.com/cisco/web/psa/default.html?mode=tech#Access&referring_site=bodynav)
	- [الدعم التقني والمستندات Systems Cisco](//www.cisco.com/cisco/web/support/index.html?referring_site=bodynav)

ةمجرتلا هذه لوح

ةي الآلال تاين تان تان تان ان الماساب دنت الأمانية عام الثانية التالية تم ملابات أولان أعيمته من معت $\cup$  معدد عامل من من ميدة تاريما $\cup$ والم ميدين في عيمرية أن على مي امك ققيقا الأفال المعان المعالم في الأقال في الأفاق التي توكير المالم الما Cisco يلخت .فرتحم مجرتم اهمدقي يتلا ةيفارتحالا ةمجرتلا عم لاحلا وه ىل| اًمئاد عوجرلاب يصوُتو تامجرتلl مذه ققد نع امتيلوئسم Systems ارامستناه انالانهاني إنهاني للسابلة طربة متوقيا.